## 『計量経済学の第一歩』

## 田中 隆一 (著)

# gretl で例題と実証分析問題を

## 再現する方法

発行所 株式会社有斐閣 2015 年 12 月 20 日 初版第 1 刷発行

ISBN 978-4-641-15028-7 ©2015, Ryuichi Tanaka, Printed in Japan

## 第5章 単回帰分析

## 本文例

例 5. 1:学歴と年収の関係

▼まず 5\_income.csv を読み込み,メニューの「モデル(M)」→「最小 2 乗法(O) 」をクリ ックする。

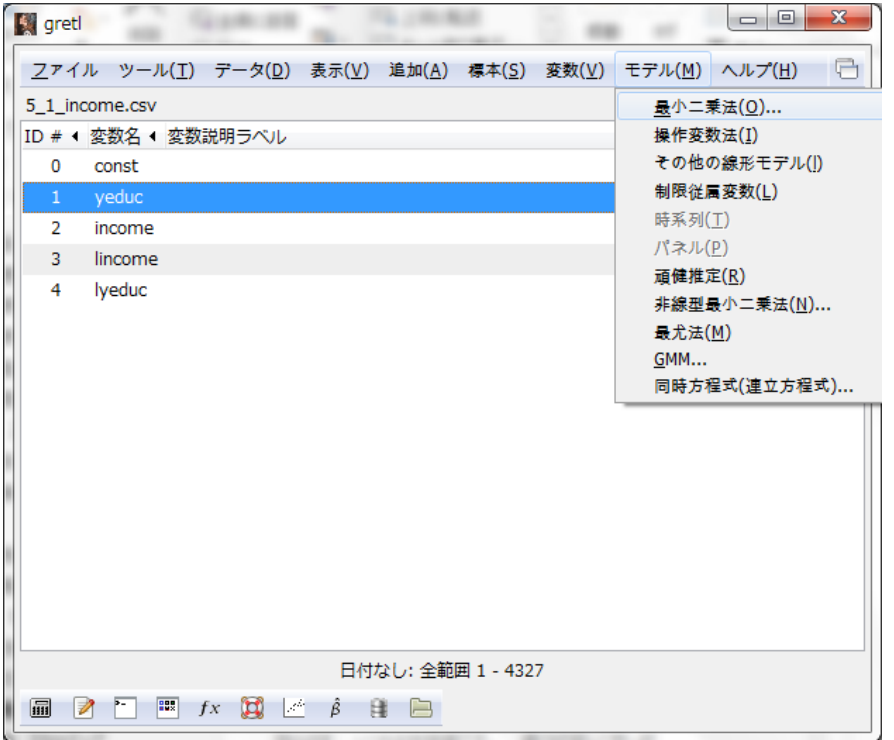

▼次に、従属変数に income を説明変数に yeduc を入れ、「OK(O)」ボタンを押す。

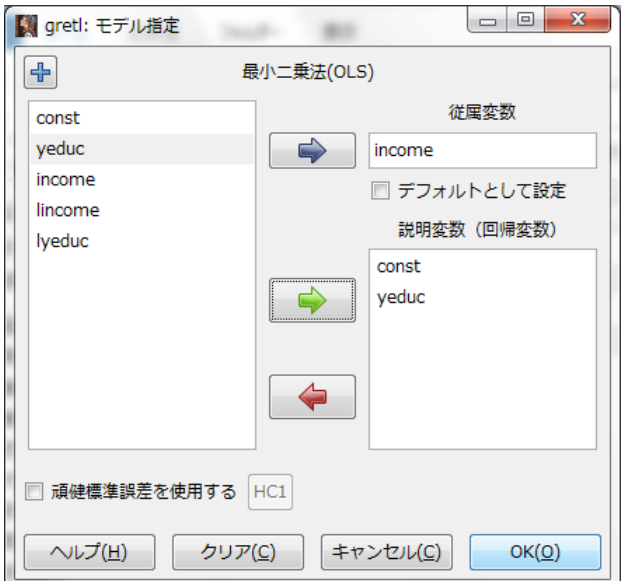

▼以下のように結果が表示される。

| 【髪 gretl: モデル1                                                                                                    | $\overline{\mathbf{x}}$<br>▣<br>-                                      |
|----------------------------------------------------------------------------------------------------|------------------------------------------------------------------------|
| <u>フ</u> ァイル 編集(E)<br> 検定(T) 保存( <u>S</u> ) グラフ( <u>G</u> ) 分析( <u>A</u> ) LaTeX                                                                                                    |                                                                        |
| モデル 1: 最小二乗法(OLS), 観測: 1-4327<br>従属変数: income                                                                                                    |                                                                        |
| 係数<br>標準誤差<br>t値                                                                                                    | p値                                                                     |
| -56,8928 19,3568 -2,939<br>$0\,,0033$<br>const<br>23,1510 1,38425<br>16,72<br>6,85e-061 ***<br>veduc                                                                                                    | $***$                                                                  |
| 263,9040<br>Mean dependent var<br>S.D. dependent var<br>Sum squared resid<br>1,27e+08<br>S.E. of regression<br>0,060744<br>Adjusted R-squared<br>R-squared<br>279,7095<br>F(1, 4325)<br>P-value(F)<br>$-28389,98$<br>Log-likelihood<br>Akaike criterion<br>Schwarz criterion<br>56796,70<br>Hannan-Quinn | 176,5552<br>171,1286<br>0,060527<br>$6,85e-61$<br>56783,96<br>56788,46 |

▼他の 3 つのモデルも同様に変数を入れ替えて実行すると以下のようになる。

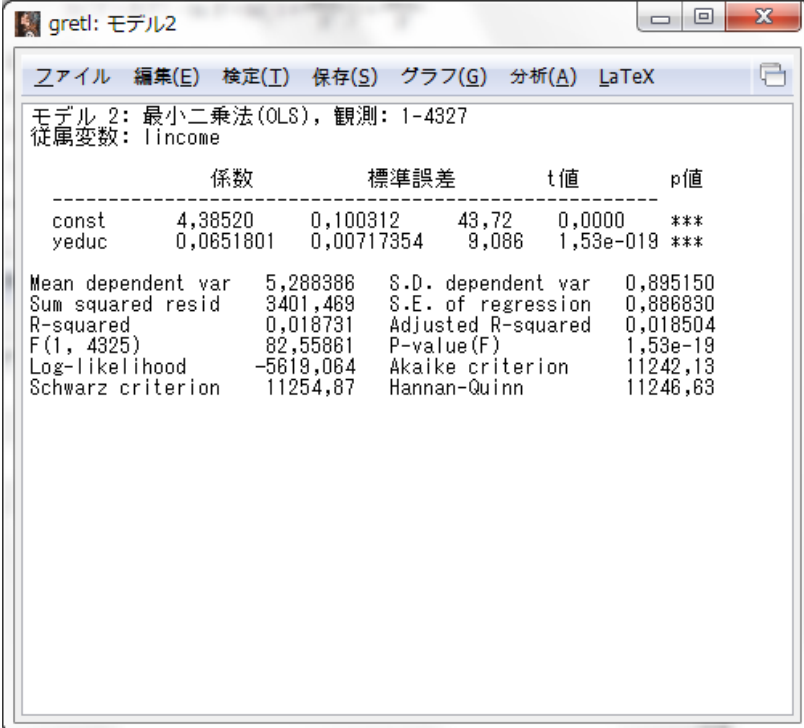

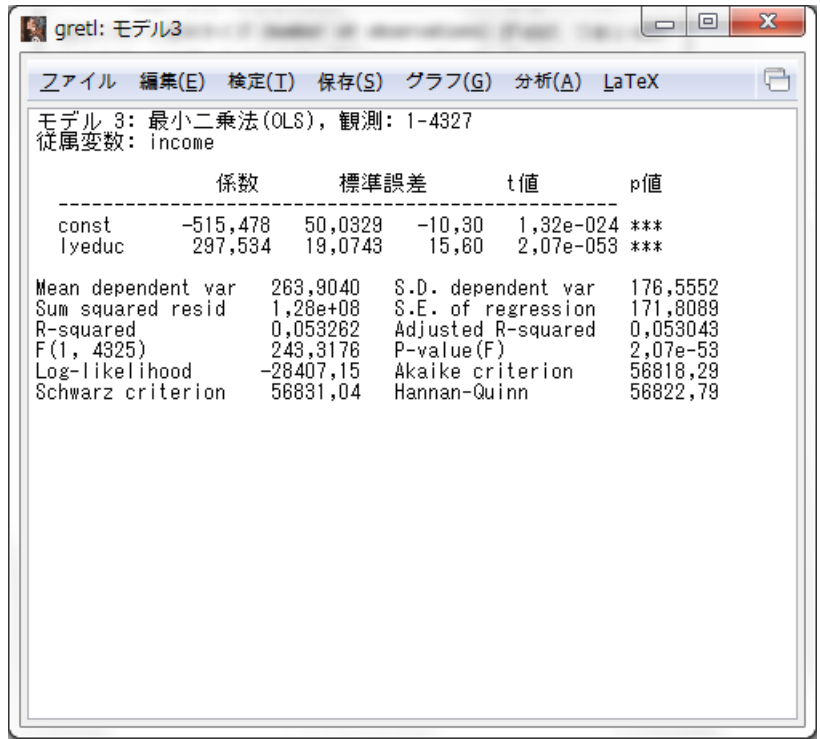

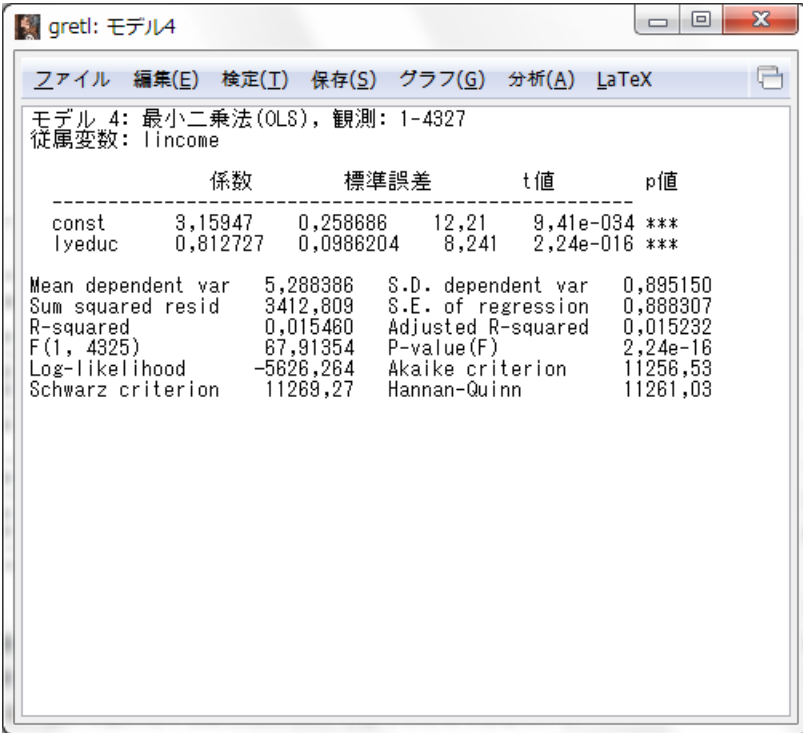

## 実証分析問題

5-A

▼例 5-1 参照。

5-B

▼5\_2\_sleep.csv を読み込み, sleep を従属変数に commute を説明変数に設定し,最小 2 乗法で計数を推定すると以下のようになる。

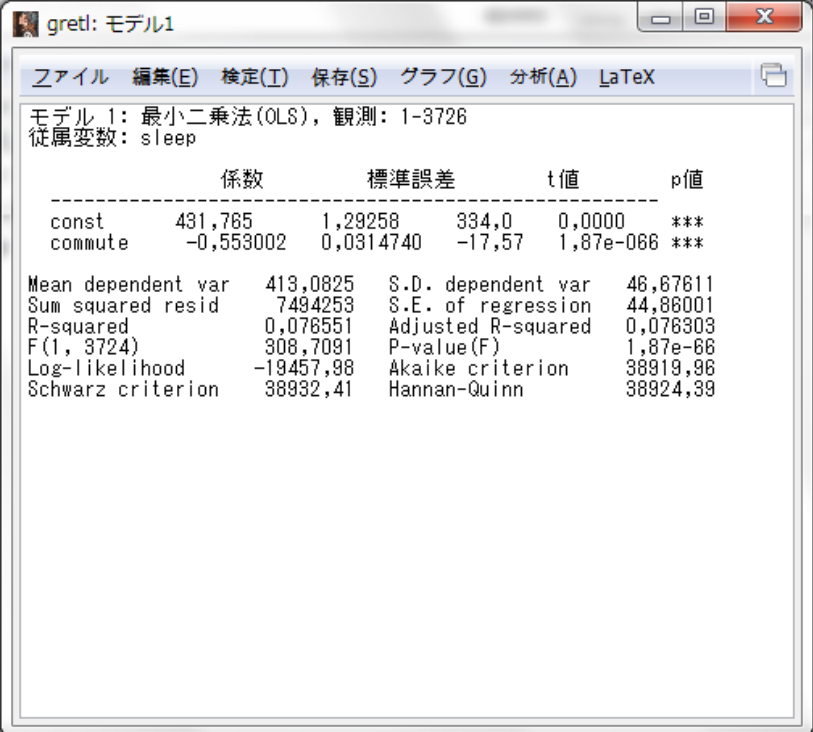

5-C

▼5\_3\_abe.csv を読み込み, abe を従属変数に income を説明変数に設定し,最小 2 乗法 で計数を推定すると以下のようになる。

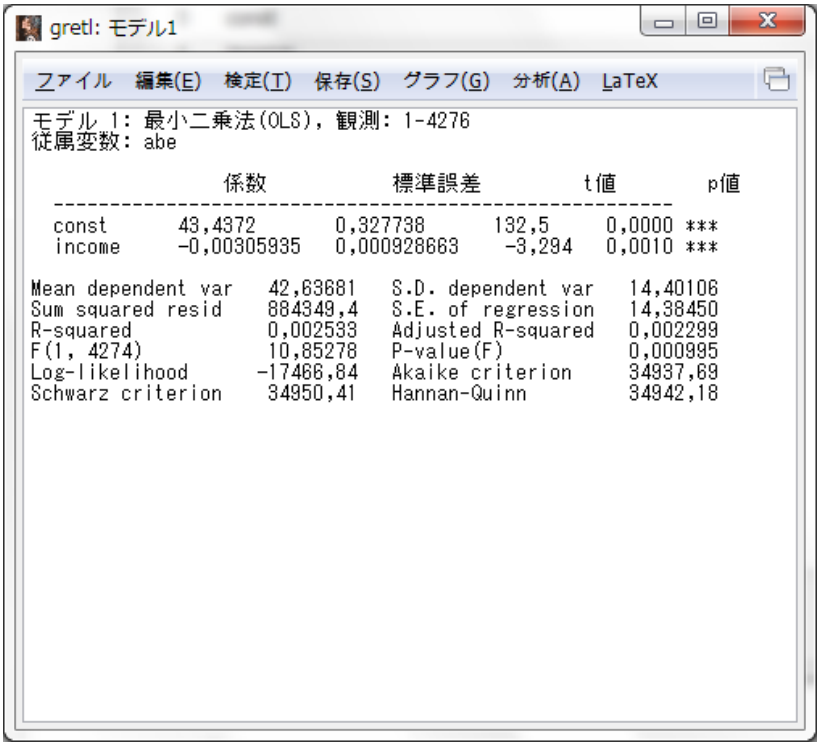

## 第6章 重回帰分析の基本

## 本文例

## 例 6. 2:教育の収益率の推定

▼6\_1\_income.csv を読み込み, lincome を従属変数に, yeduc, exper, exper2 を説明変 数に設定して,最小 2 乗法で係数を推定すると以下のようになる。

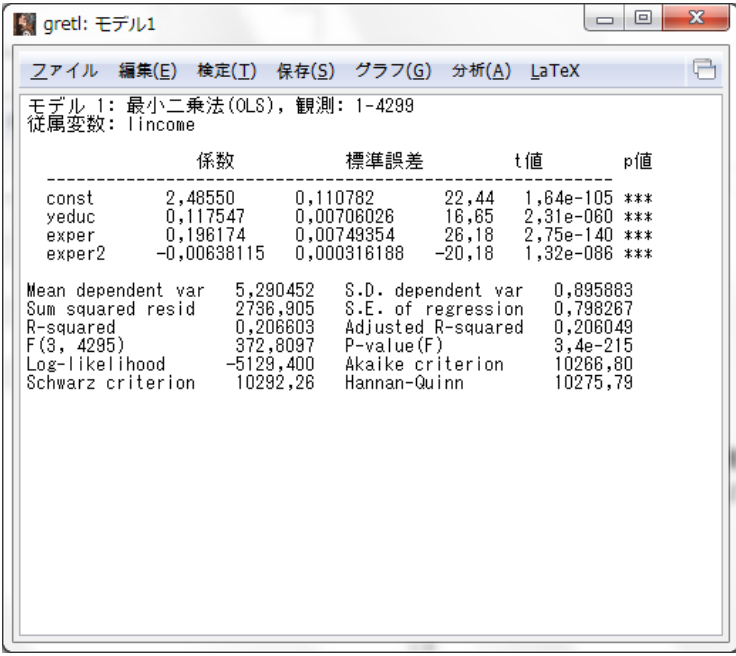

▼同様に,yeduc を従属変数に,mocograd, pacograd を説明変数に設定して、最小 2 乗法 で係数を推定すると以下のようになる。

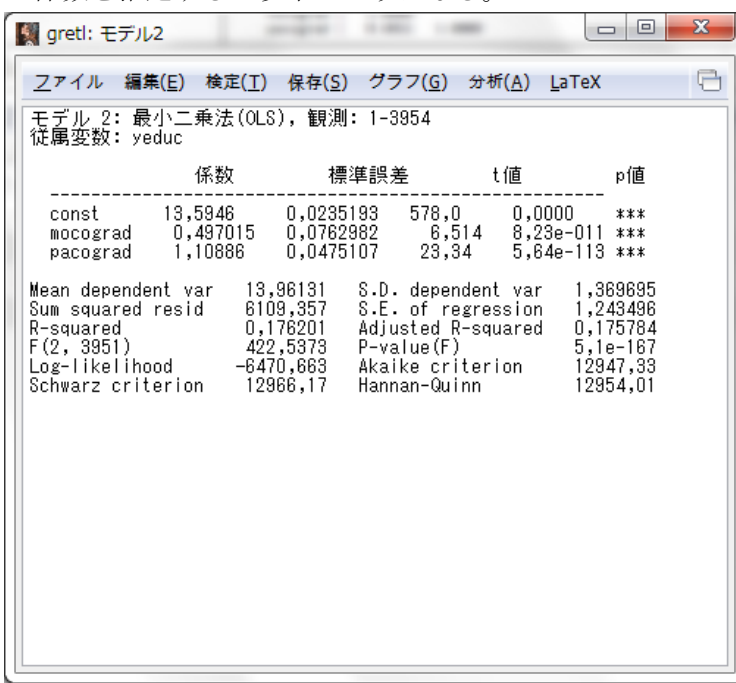

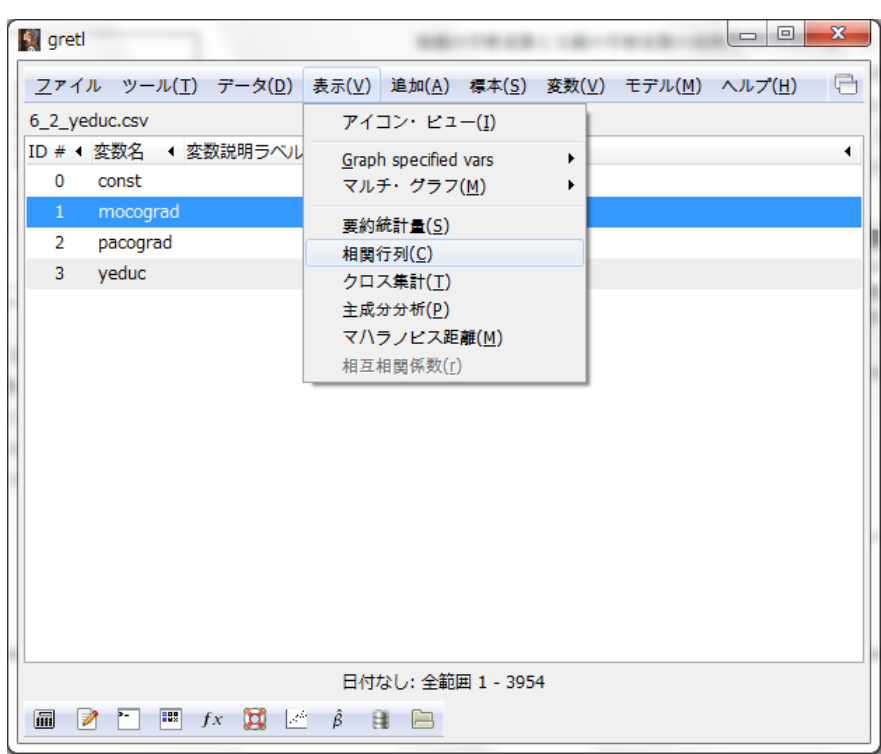

▼次は、メニューの「表示(V)」→「行列相関(C)」をクリックする。

▼mocograd と pacograd を右の箱に入れて「OK(O)」ボタンをクリックする。

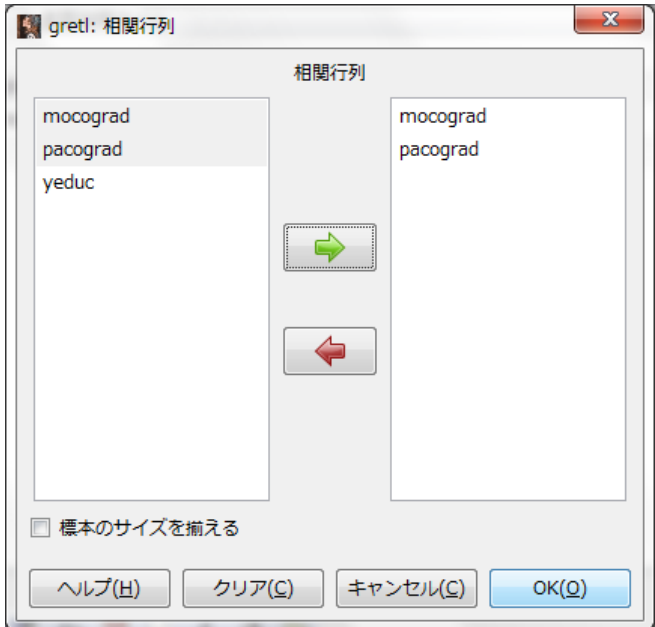

▼以下のように相関係数が表示される。

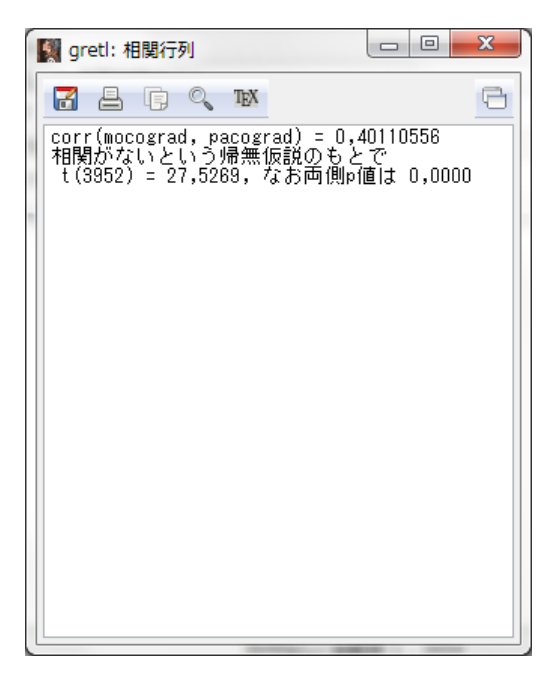

## 例 6. 7:複合仮説検定

▼例 6-2 のミンサー方程式をもう一度実行し,実行結果の画面のメニューから「検定(T)」 →「変数を取り除く(O)」を以下のようにクリックする。

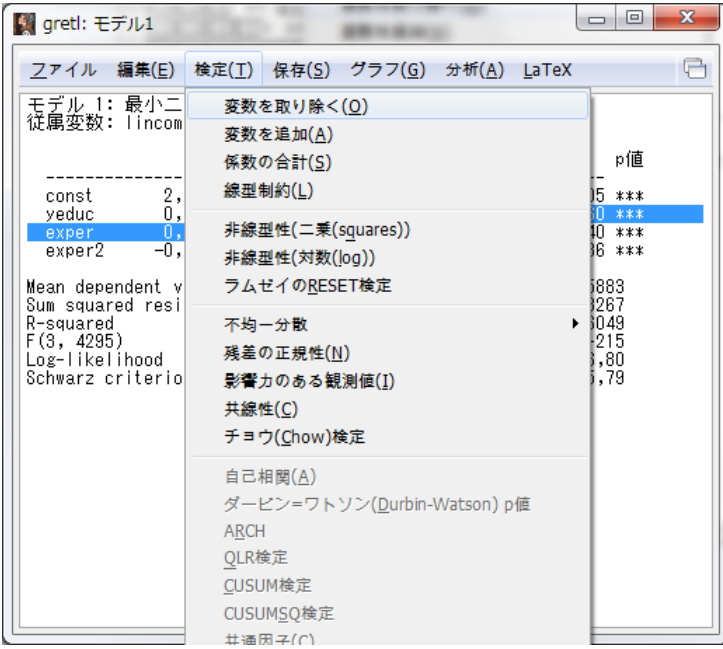

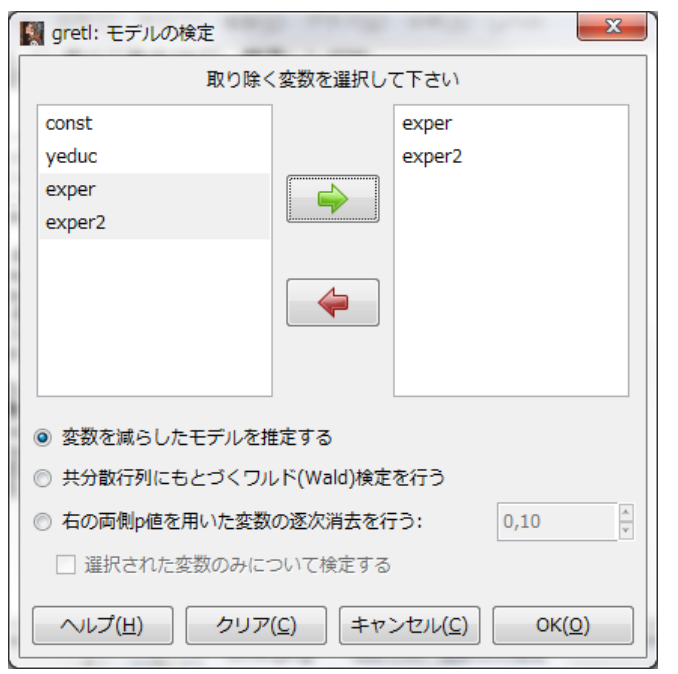

▼取り除く変数として exper, exper2 を選択し「OK(O)」ボタンをクリックする。

▼以下のように検定結果が表示される。

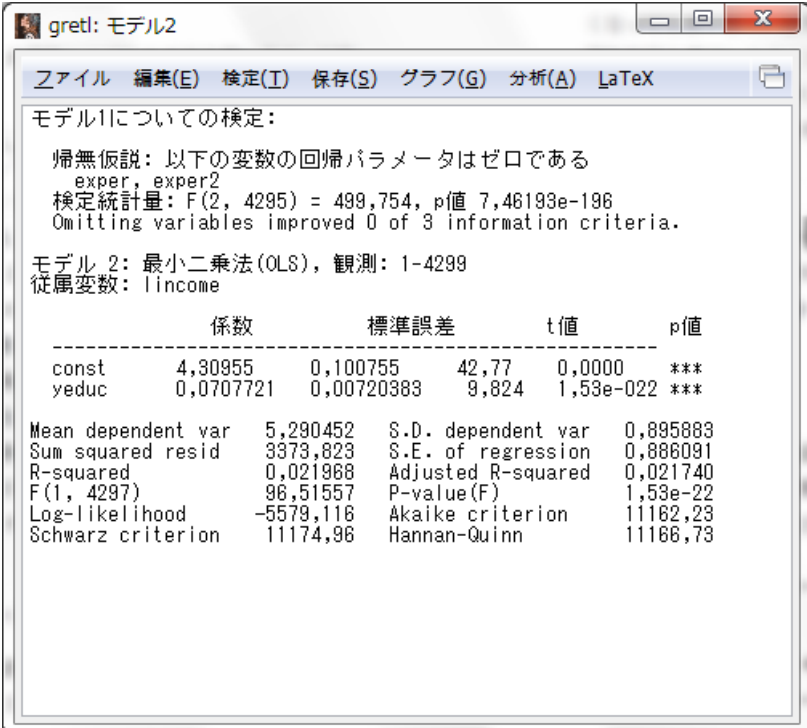

## 実証分析問題

6-A

▼例 6. 2 参照。

6-B(1)

▼6\_2\_yeduc.csv を読み込み, 従属変数に mocograd,説明変数に pacograd を設定し, 最小 2 乗法で係数を推定すると以下のようになる。

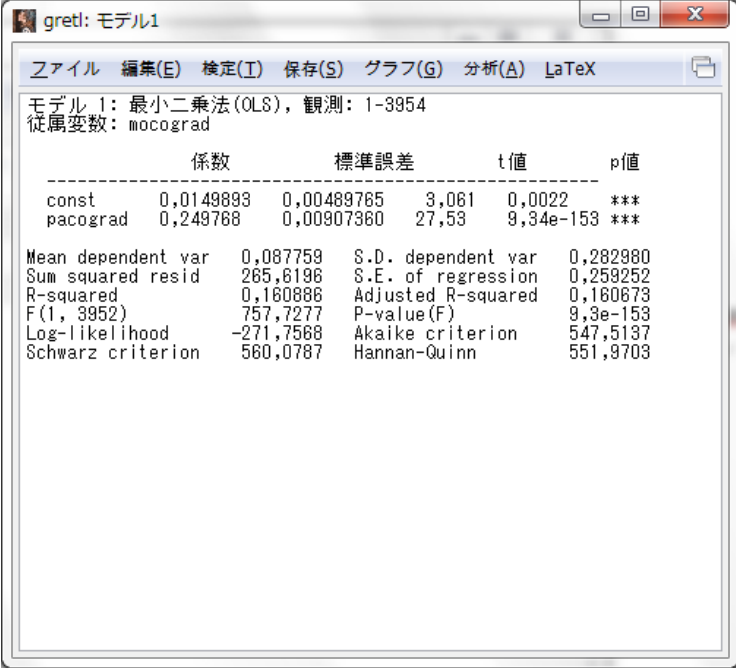

▼実行結果のメニューから「保存(S)」→「残差(R)」を以下のようにクリックする。

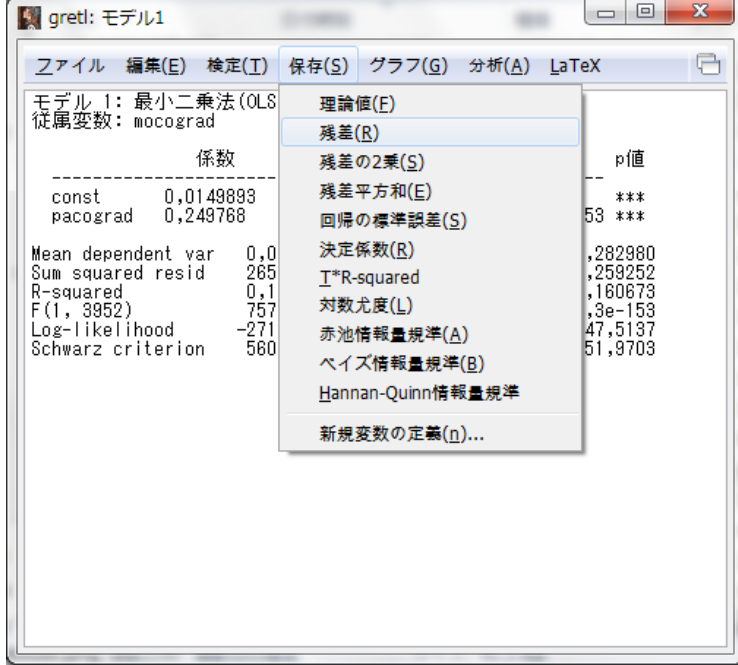

▼残差の変数名を設定し,「OK(O)」ボタンを以下のようにクリックすると残差が計算され る。

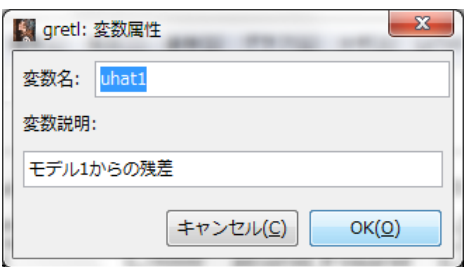

6-B(2)

▼従属変数に yeduc を, 6-B(1)で作った残差を説明変数に設定し, 最小 2 乗法で係数を推 定すると以下のようになる。例 6. 4 の重回帰モデルにおける母親の学歴変数の係数パラメ ターの推定値と同じになることが確認できる。

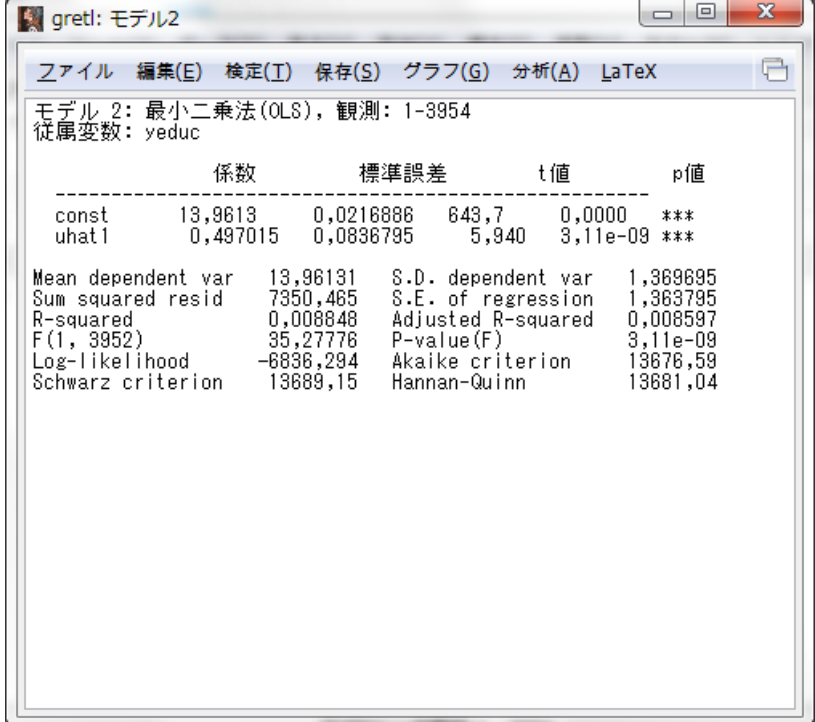

 $6 - C(1)$ 

▼6\_3\_happy\_work.csv を読み込み, 従属変数に happy\_work, 説明変数に commute を設 定し,最小 2 乗法で係数を推定すると以下のようになる。

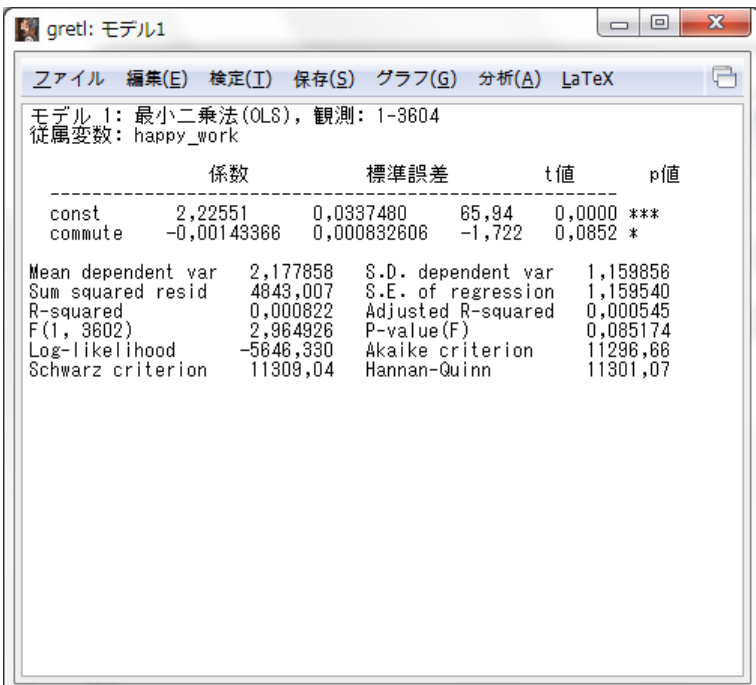

6-C(2)

▼従属変数に happy\_work, 説明変数に commute, income, yeduc を設定し, 最小 2 乗法 で係数を推定すると以下のようになる。

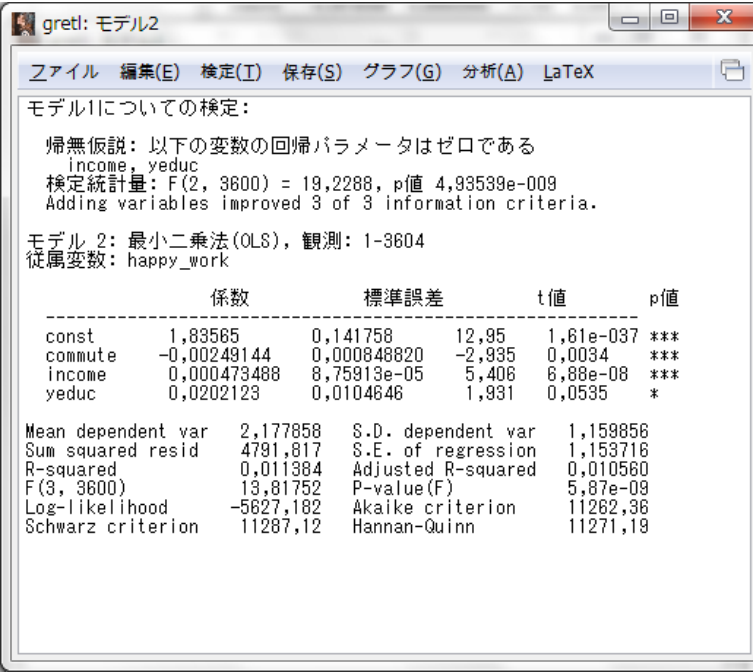

6-C(3)

 $\nabla 6\cdot 2(3)$ の実行結果の画面のメニューから、例 6.7 と同様の方法で income, yeduc をモデ ルから取り除いて実行すると以下のようになる。F 統計量が 19.2288 となったことが確認 できる。

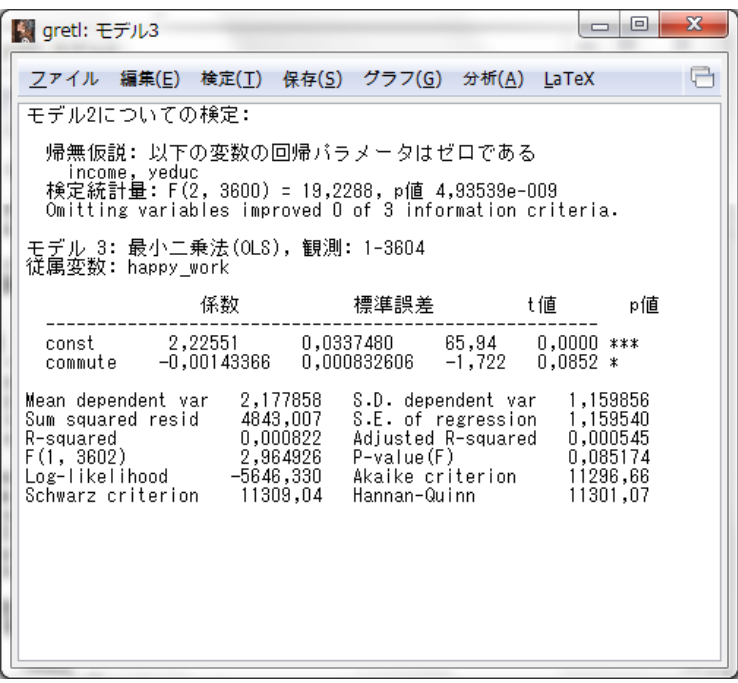

6-D(1)

▼6\_4\_minshu.csv を読み込み, 従属変数に minshu,説明変数に income を設定し,最小 2 乗法で係数を推定すると以下のようになる。

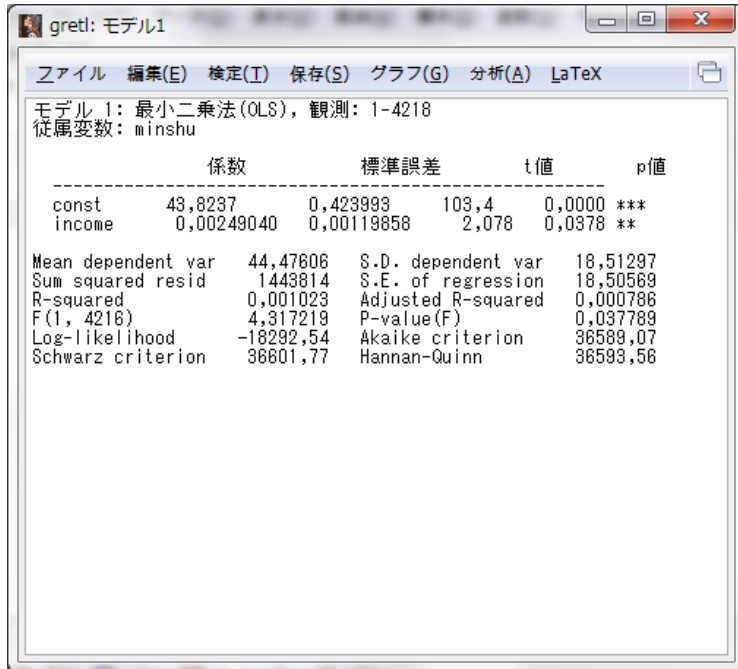

6-D(2)

▼従属変数に minshu, 説明変数に income, yeduc を設定し, 最小 2 乗法で係数を推定す ると以下のようになる。

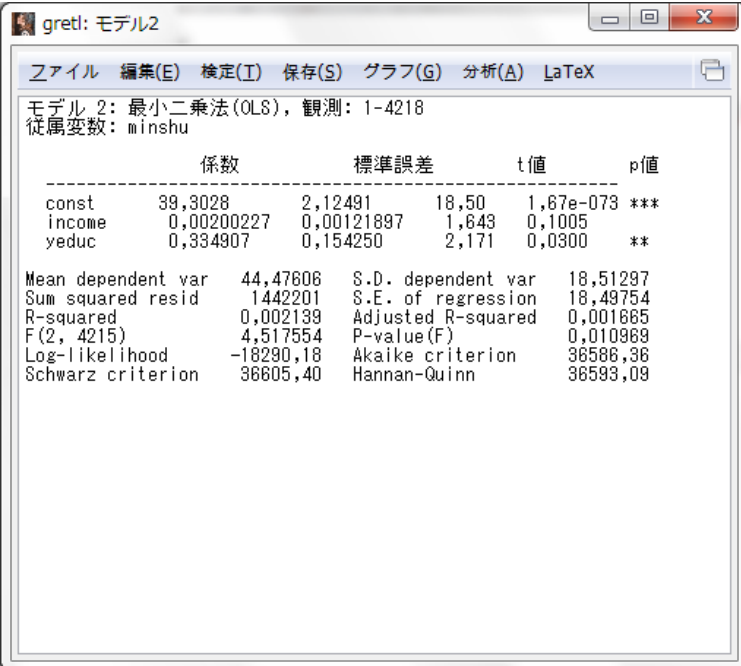

## 第7章 重回帰分析の応用

### 本文例

### 例 7. 2:教育の収益率の男女差

▼7\_1\_income.csv を読み込み, lincome を従属変数に, yeduc, female, female\_yeduc を説明変数に設定して,最小 2 乗法で係数を推定すると以下のようになる。

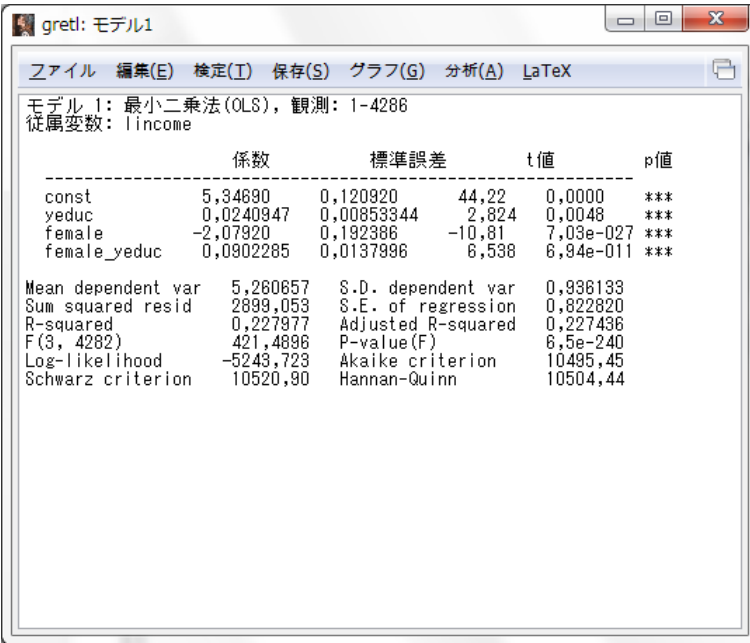

## 例 7.3: 教育の収益率の男女差をチョウ検定で調べる

▼メニューから「標本(S)」→「基準に基づいて制限する(R)」を以下のようにクリックする。

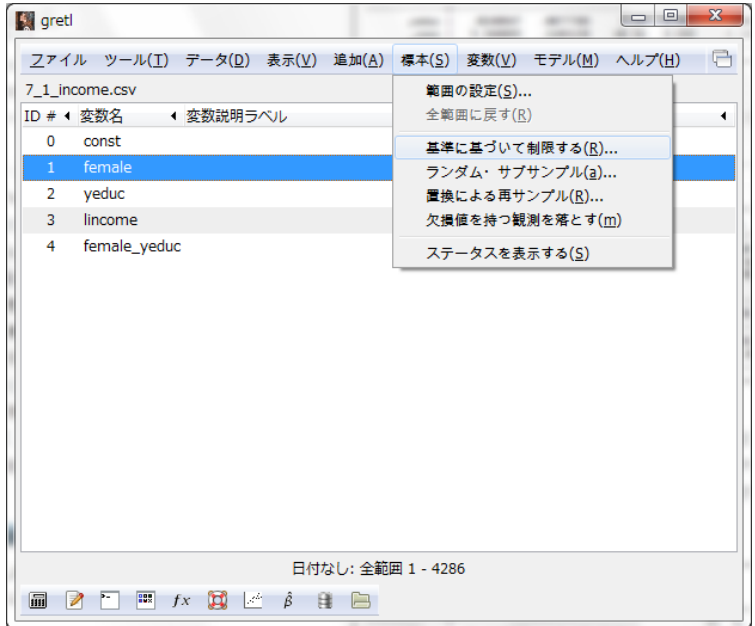

▼条件式に「female=0」と入力し、「OK(O)」ボタンをクリックする。これでサンプルを男 性に絞ることができる。

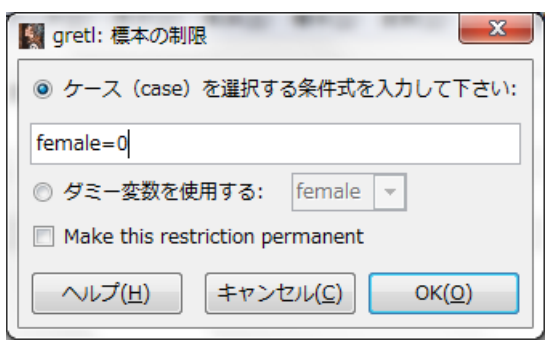

▼サンプルを男性に絞ったうえで, lincome を従属変数に, yeduc を説明変数に設定して,

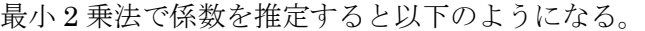

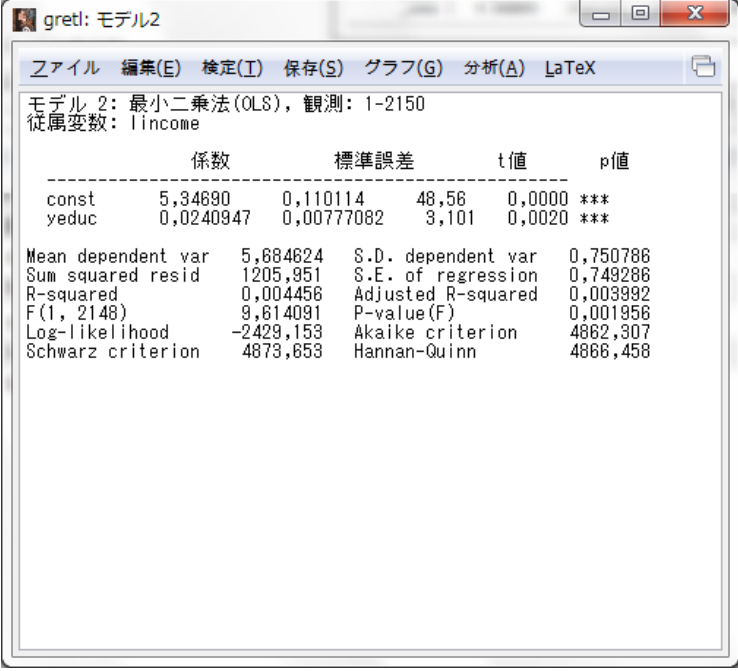

▼今度は以下のように、条件式を「female=0」にし,「replace current restriction」 にチェックしてサンプルを女性に絞る。

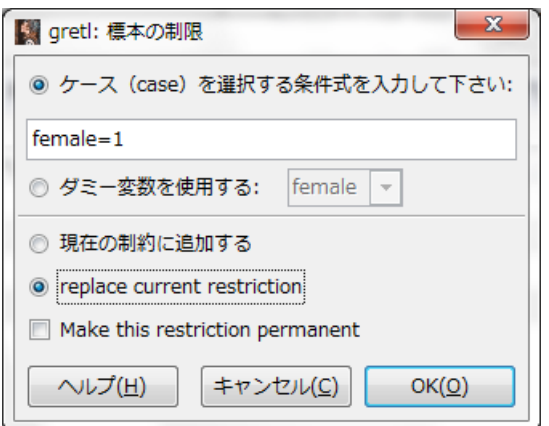

▼サンプルを女性に絞ったうえで, lincome を従属変数に, yeduc を説明変数に設定して, 最小 2 乗法で係数を推定すると以下のようになる。

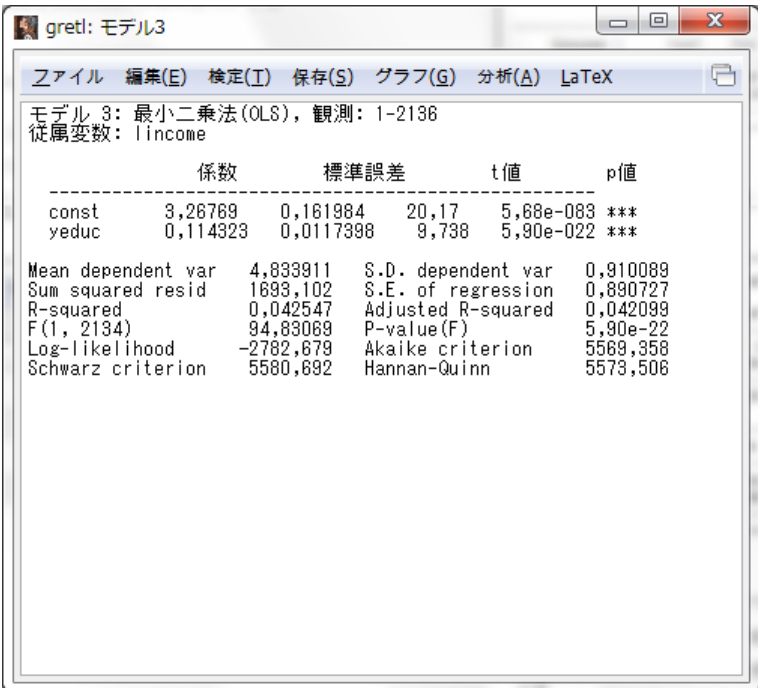

▼以下のように、メニューの「標本(S)」→「全範囲に戻す(R)」をクリックして、サンプル を全範囲に戻す。

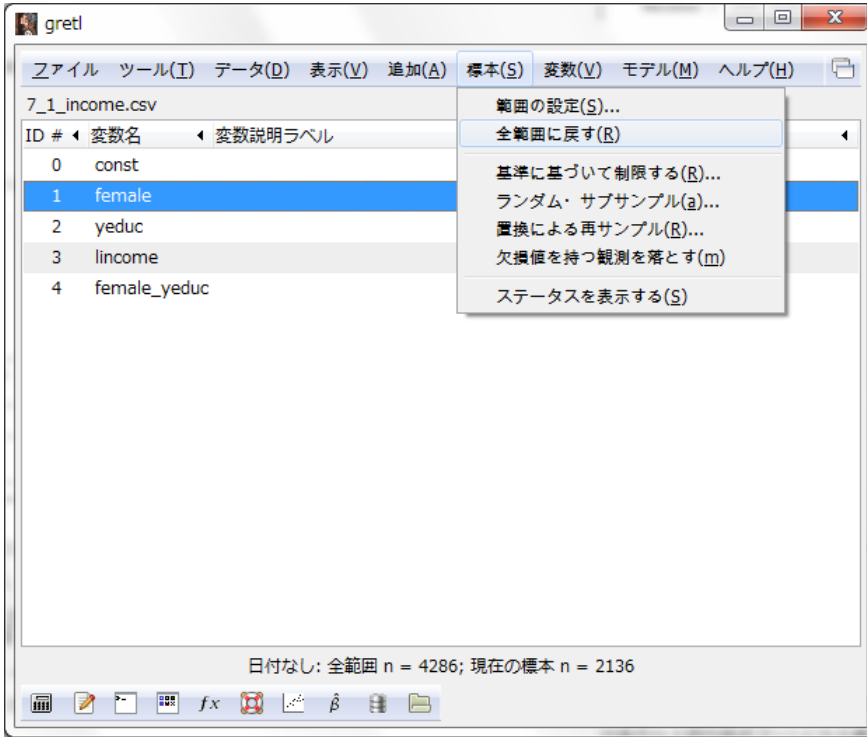

▼サンプルを全範囲にしたうえで, lincome を従属変数に, yeduc を説明変数に設定して, 最小 2 乗法で係数を推定すると以下のようになる。

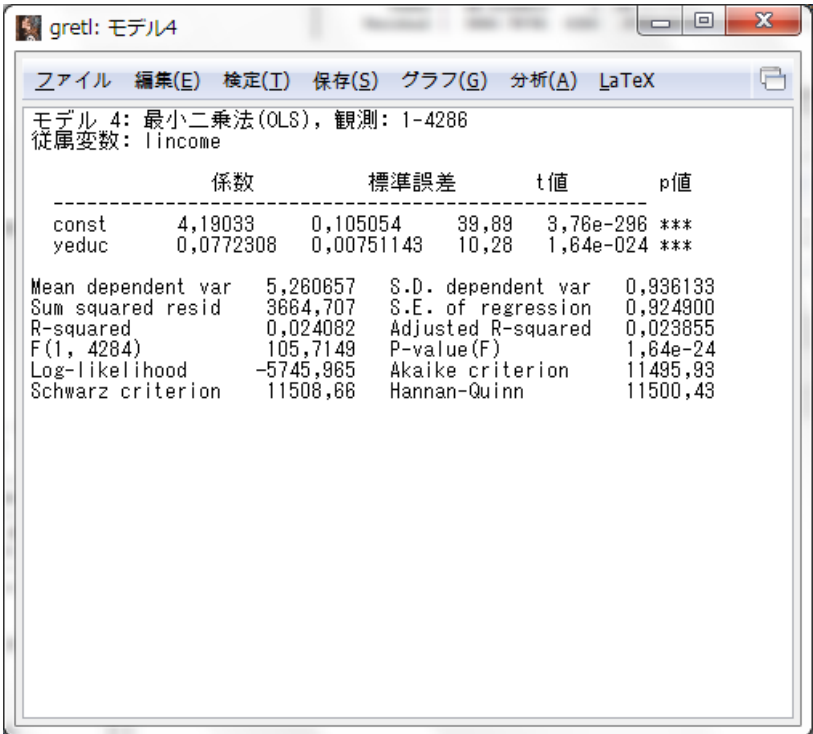

▼上記の実行結果のメニューから「検定(T)」→「チョウ(Chow)検定」をクリックする。

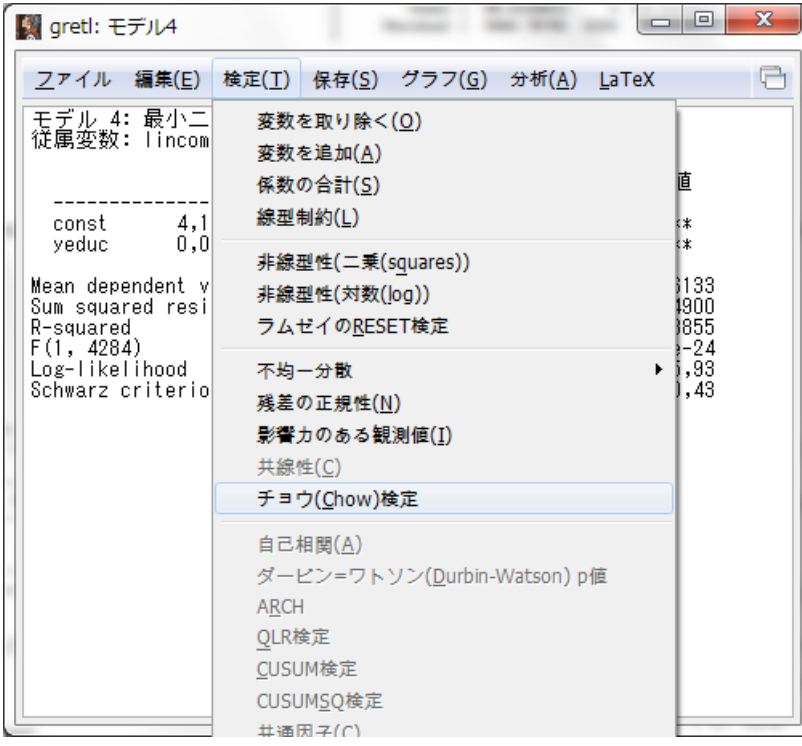

▼「使用するダミー変数の名称」をチェックし,「female」を選択して,「OK(O)」ボタンを クリックする。

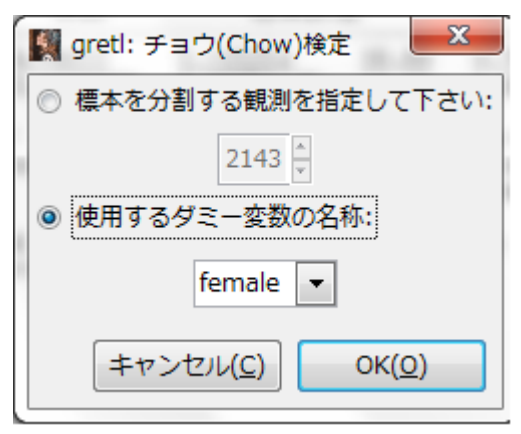

▼以下のようにチョウ検定結果が表示される。

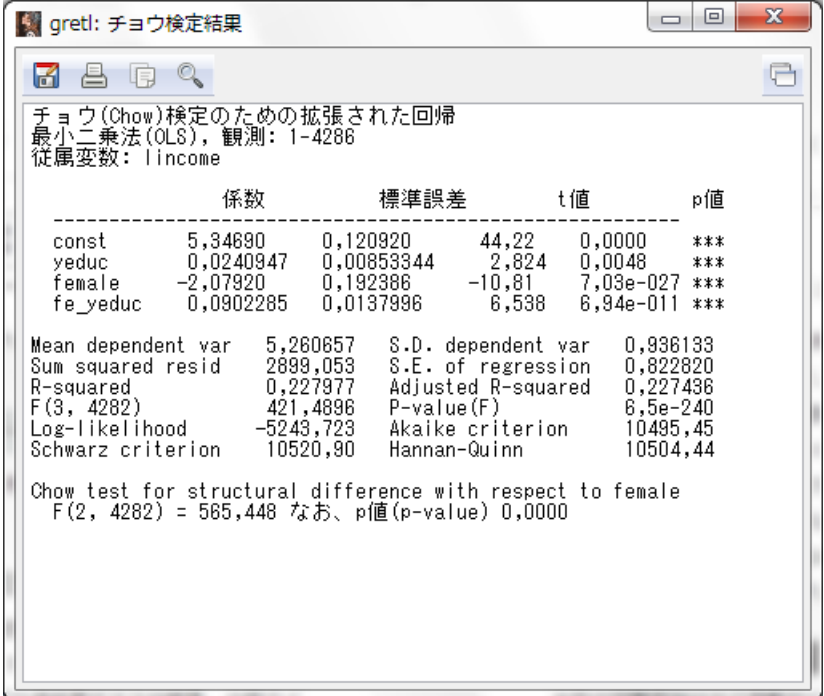

#### 例 7. 4:女性の労働供給関数

▼7\_2\_work.csv を読み込み, work を従属変数に, income\_s, childu6 を説明変数に設定 して,最小 2 乗法で係数を推定すると以下のようになる。

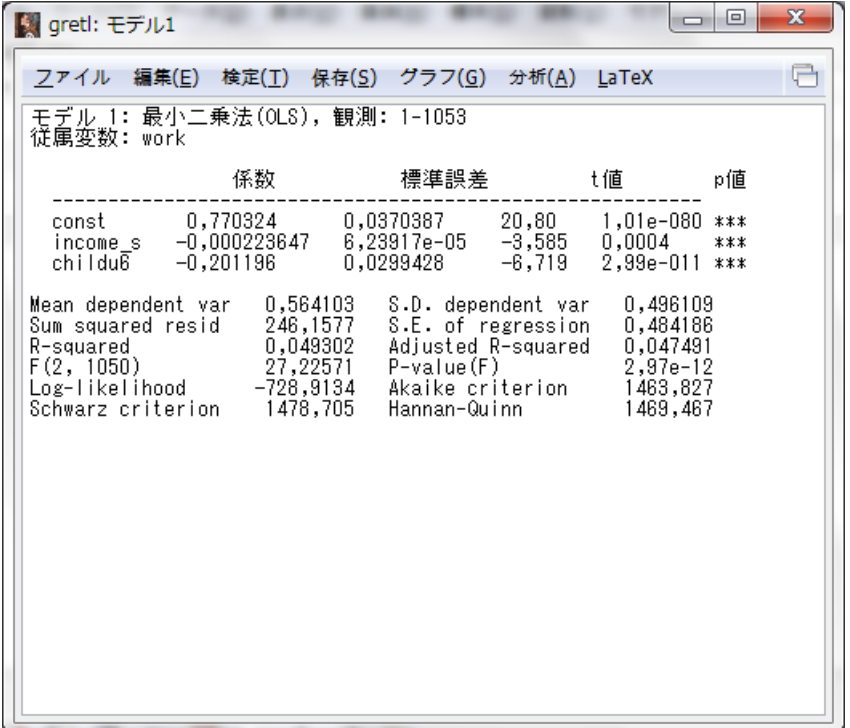

## 例 7. 5:頑健な標準誤差と通常の標準誤差の比較

▼6\_1\_income.csv を読み込み, lincome を従属変数に, yeduc, exper, exper2 を説明変 数に設定し,以下のように「頑健標準誤差を使用する」にチェックを入れ る。

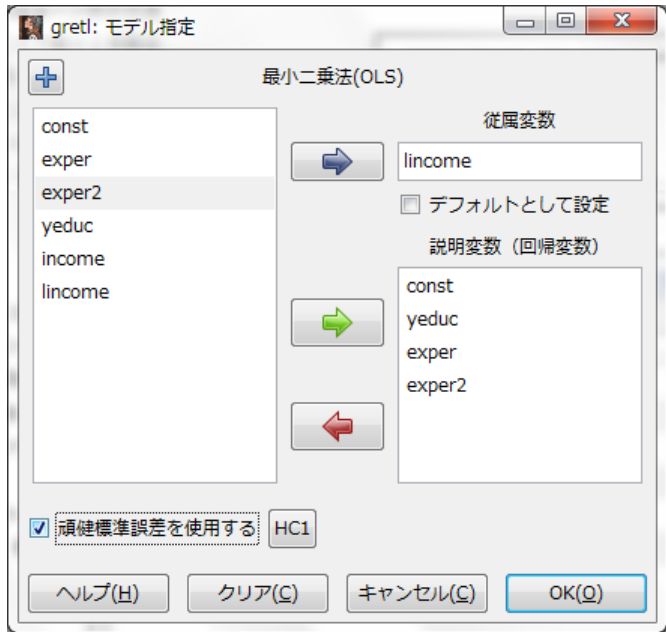

▼上の設定で,最小 2 乗法によって係数を推定すると以下のようになる。

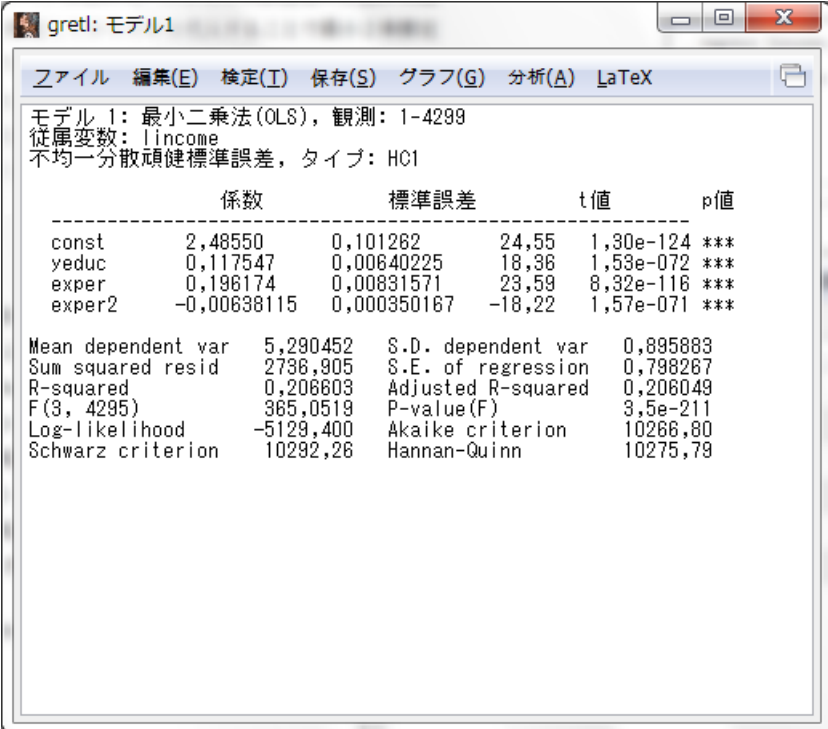

## 実証分析問題

7-A

▼例 7. 2 参照。

7-B(1)

▼練習問題解答参照。

7-B(2)

▼7\_3\_happy\_work.csv を読み込み,happy\_work を従属変数に commute, income, yeduc, female, female\_commute, female\_ income, female\_ yeduc を説明変数に設定して, 最 小 2 乗法で係数を推定すると以下のようになる。

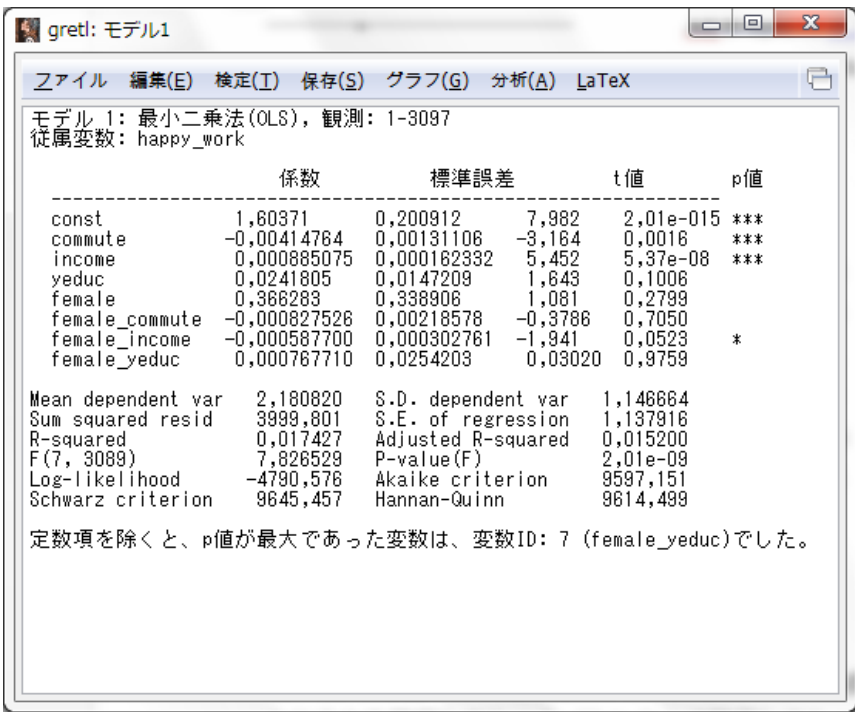

7-B(3)

▼例 6.7 の複合仮説検定の手順と同様に変数を取り除く。その際に female,

female\_commute, female\_ income, female\_ yeduc の変数を以下のように選択する。

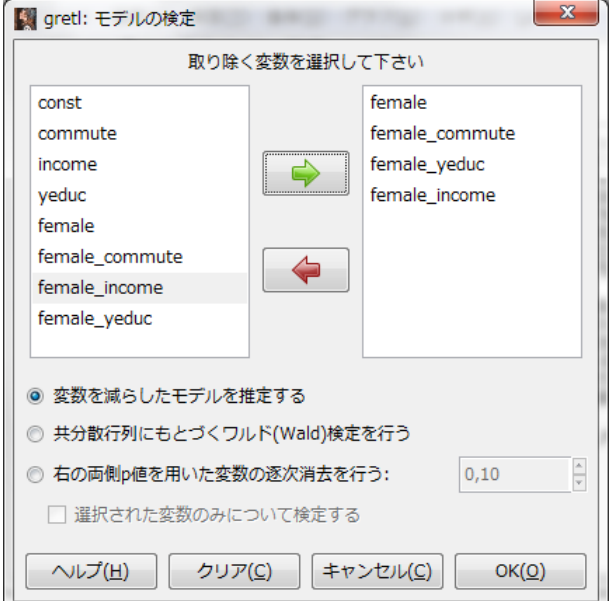

▼上の設定で「OK(O)」ボタンをクリックすると以下のような結果になる。

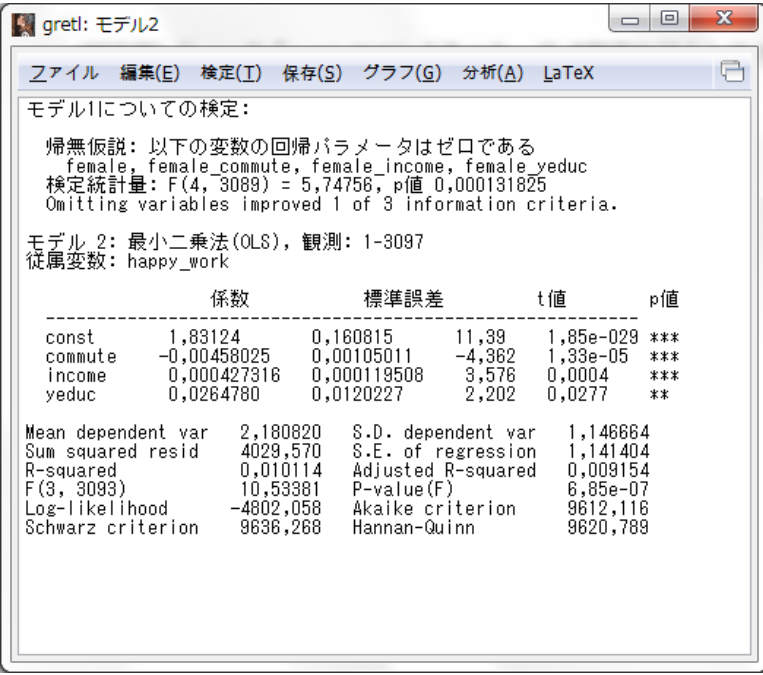

7-B(4)

▼例 7.3 同様に男女それぞれにサンプルを絞って、happy\_work を従属変数に commute, income, yeduc を説明変数に設定して、最小 2 乗法で係数を推定するとそれおぞれ以下の ようになる。

・女性

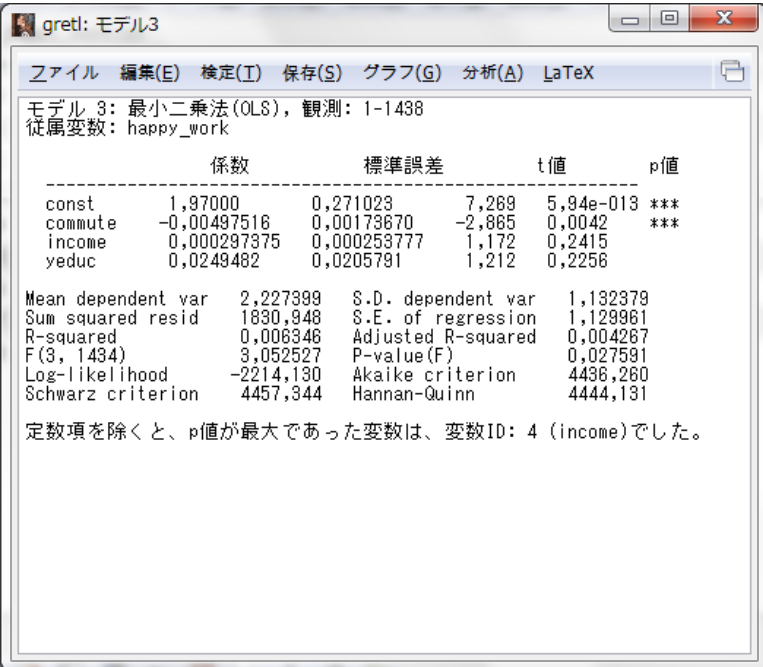

・男性

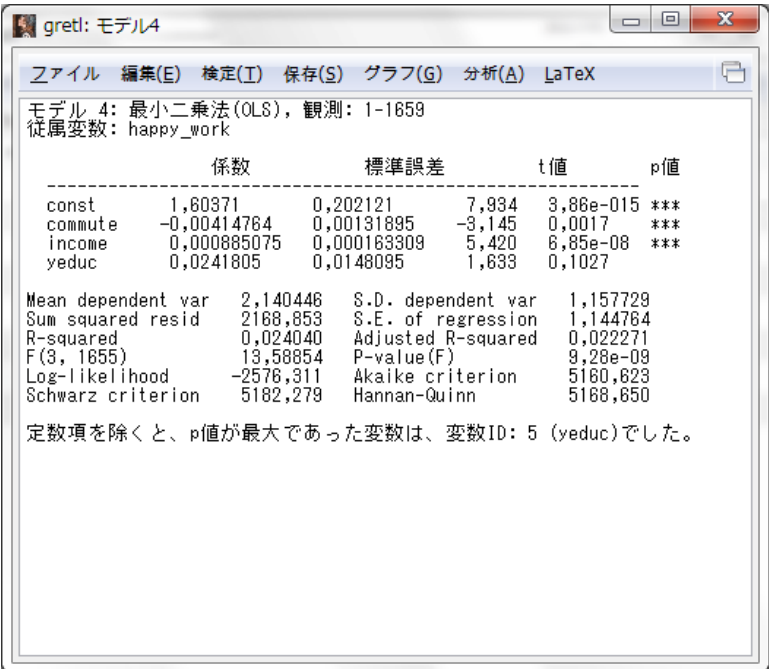

7-C(1)

▼練習問題解答参照。

7-C(2)

▼7\_4\_minshu.csv を読み込み, minshu を従属変数に income, yeduc, city, city\_income,

city\_yeduc を説明変数に設定して、最小 2 乗法で係数を推定すると以下のようになる。 gretl: モデル1  $-$ 

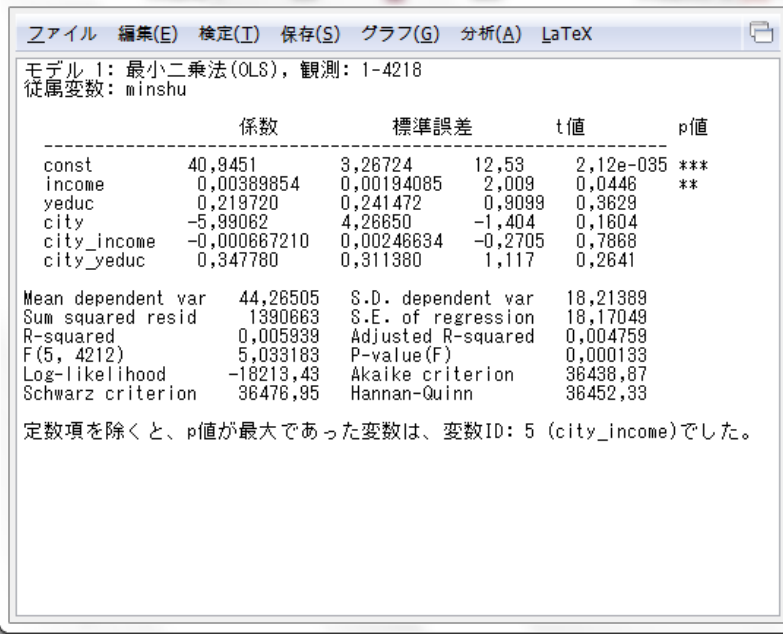

7-C(3)

▼例 6.7の複合仮説検定の手順と同様に変数を取り除く。その際に city, city\_ income, city\_ yeduc の変数を以下のように選択する。

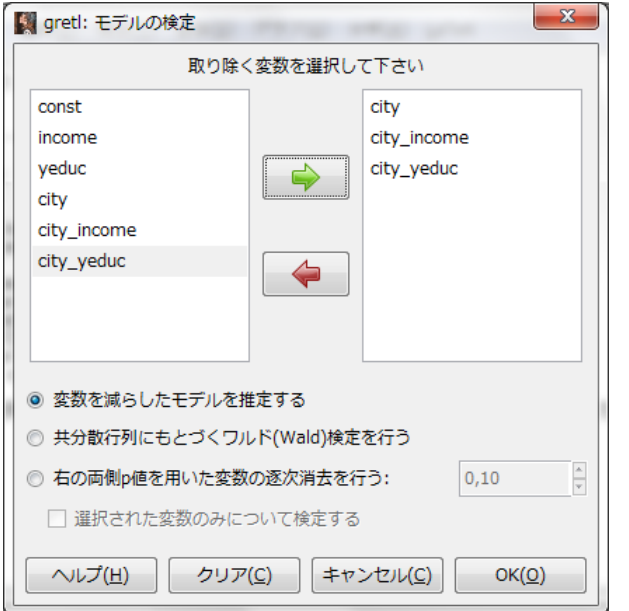

▼上の設定で「OK(O)」ボタンをクリックすると以下のような結果になる。

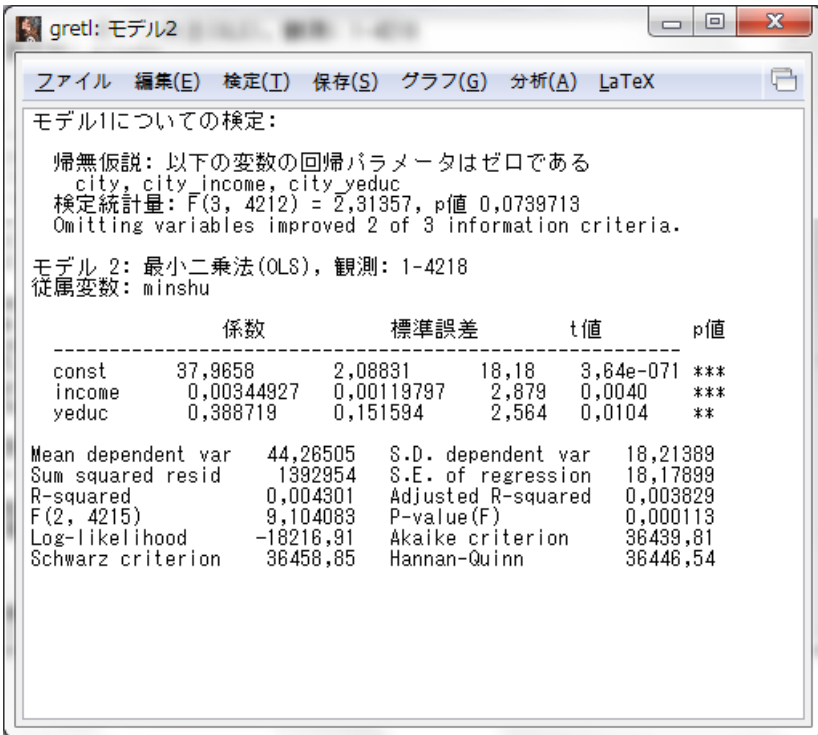

7-D(1)

▼7\_2\_work.csv を読み込み, work を従属変数に income\_s, childu6, mowork15 を説明

| (Wi gretl: モデル1                                                                                                    |                                                              |                                                                                                    | -                                                                      | $\mathbf x$<br>回 |
|----------------------------------------------------------------------------------------------------|--------------------------------------------------------------|----------------------------------------------------------------------------------------------------|------------------------------------------------------------------------|------------------|
|                                                                                                    |                                                              | <u>ファイル 編集(E) 検定(T) 保存(S) グラフ(G) 分析(A) LaTeX</u>                                                                 |                                                                        |                  |
| モデル 1: 最小二乗法(OLS), 観測: 1-1053<br>従属変数: work                                                                        |                                                              |                                                                                                    |                                                                        |                  |
|                                                                                                    | 係数                                                           | 標準誤差                                                                                                    | t値                                                                     | p値               |
| const<br>income_s -0,000224959<br>childubī −0,204875<br>mowork15                                                   | 0,680575<br>0,124343                                         | 0,0442131<br>15,39<br>6,20262e-05<br>-3,627<br>0,0297838<br>0.0339083<br>3,667                                   | 2,32e-048 ***<br>0,0003<br>$-6,879$ 1,04e-011 ***<br>0,0003            | ***<br>***       |
| Mean dependent var<br>Sum squared resid 243,0421<br>R-squared<br>F(3, 1049)<br>Log-likelihood<br>Schwarz criterion | 0,564103<br>0,061335<br>22,84803<br>$-722, 2071$<br>1472,252 | S.D. dependent var<br>S.E. of regression<br>Adjusted R-squared<br>P-value(F)<br>Akaike criterion<br>Hannan-Quinn | 0,496109<br>0,481341<br>0,058650<br>$2,48e-14$<br>1452,414<br>1459,935 |                  |
|                                                                                                    |                                                              |                                                                                                    |                                                                        |                  |

変数に設定して,最小 2 乗法で係数を推定すると以下のようになる。

7-D(2)

▼7-D(1)と同じモデルを, 例 7.5 で示した方法で頑健な標準誤差を求めると以下のように なる。

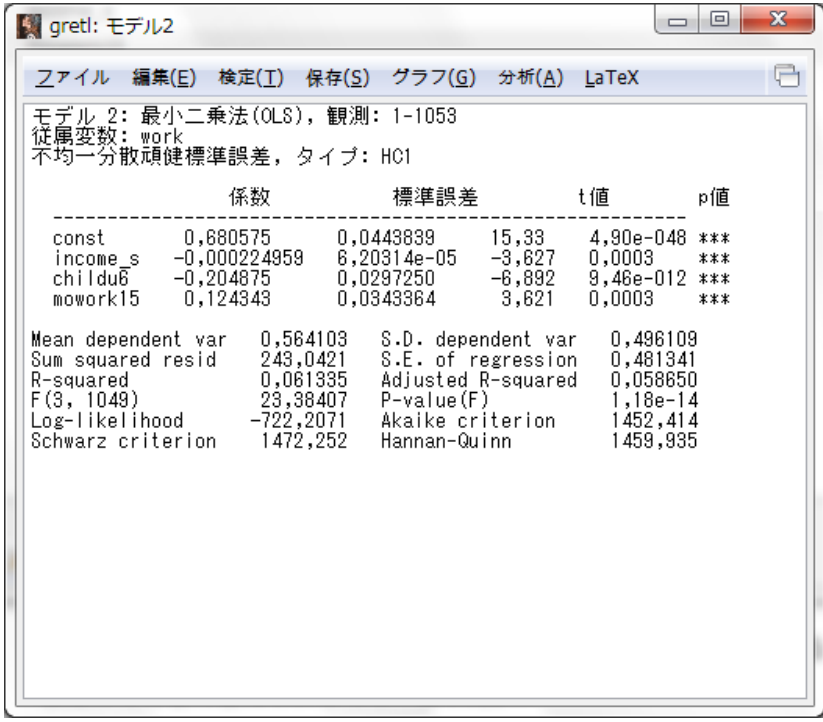

## 第 8 章 操作変数法

## 本文例

例 8. 1:単回帰モデルの操作変数法

▼8\_income.csv を読み込み, lincome を従属変数に, yeduc を説明変数に設定して、最小 2 乗法で係数を推定すると以下のようになる。

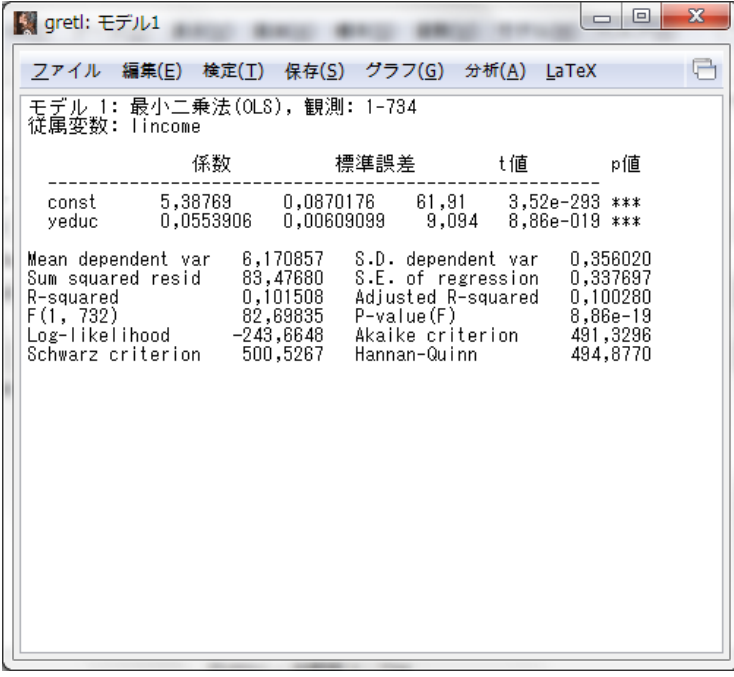

▼yeduc を従属変数に, payeduc を説明変数に設定して、最小 2 乗法で係数を推定すると 以下のようになる。

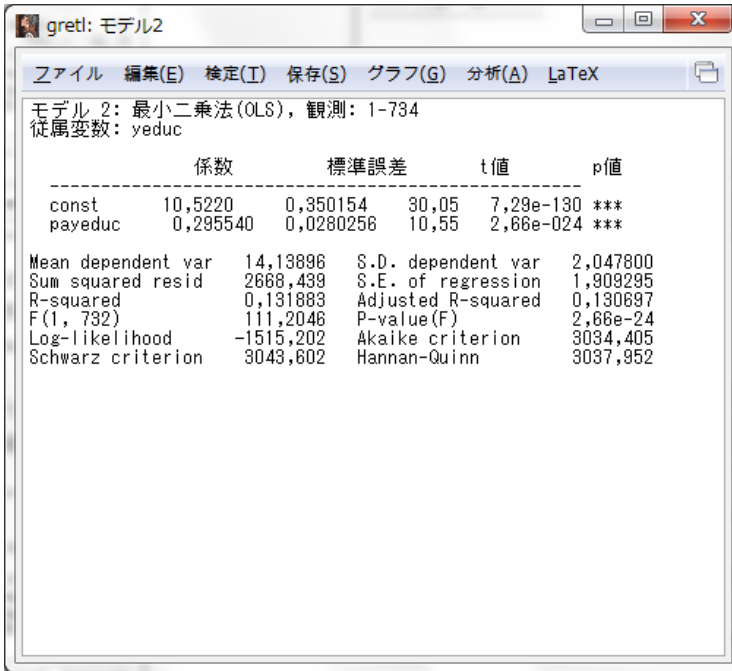

▼以下のように,メニューから「モデル(M)」→「操作変数法(I)」と進み,「2 段階最小 2 乗 法(T)」をクリックする。

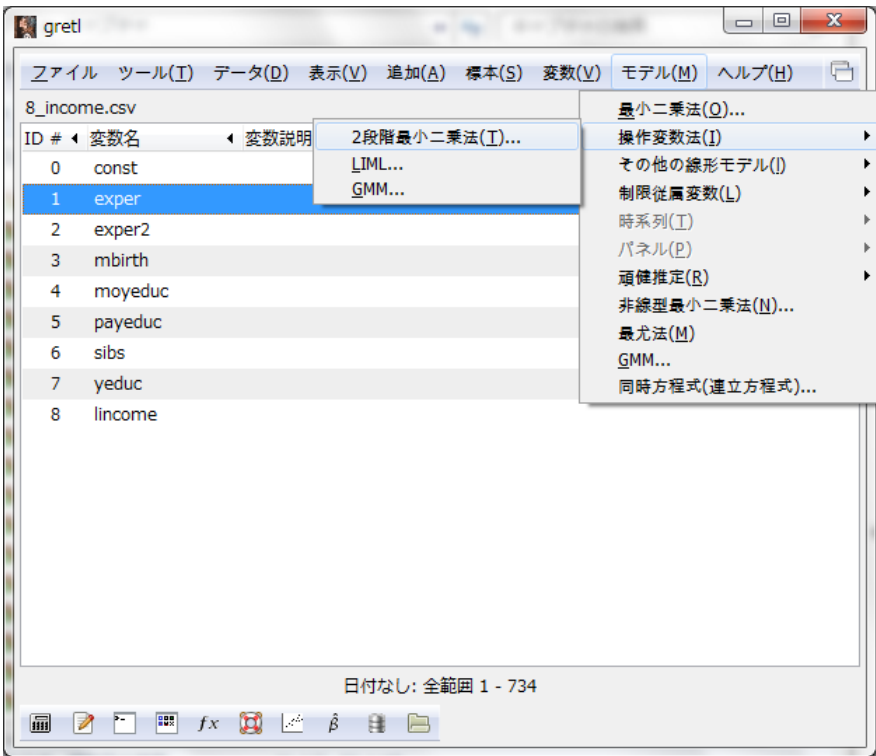

▼以下のように, lincome を従属変数に, yeduc を説明変数に, payeduc を操作変数に設 定する。

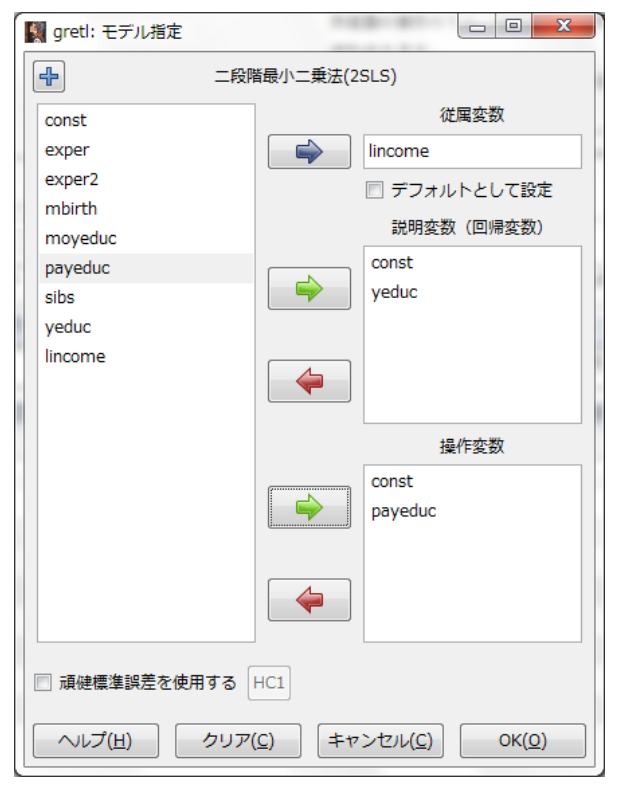

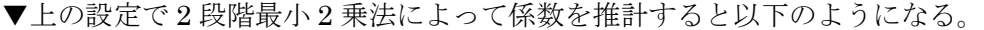

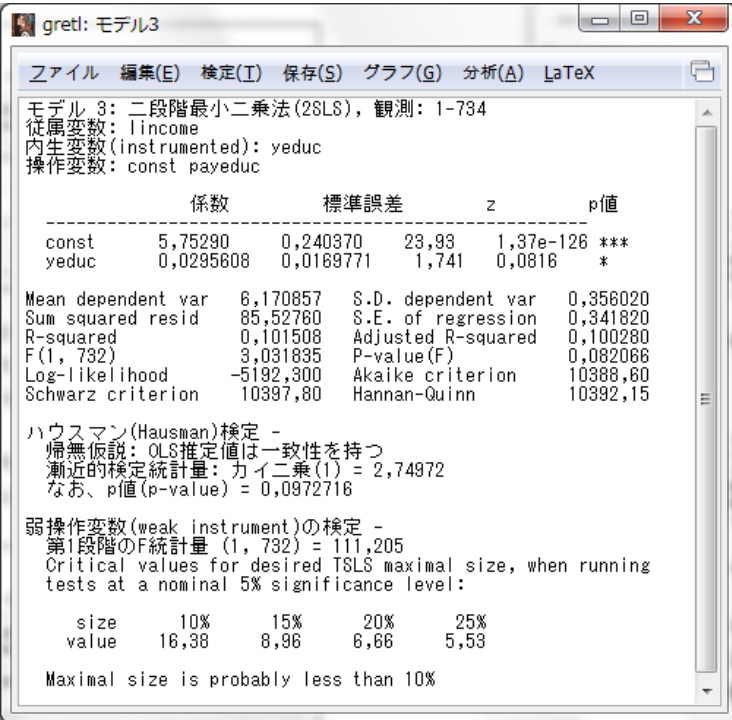

#### 例 8. 2:重回帰モデルの操作変数法

▼lincome を従属変数に, yeduc, exper, exper を説明変数に設定して、最小 2 乗法で係 数を推定すると以下のようになる。

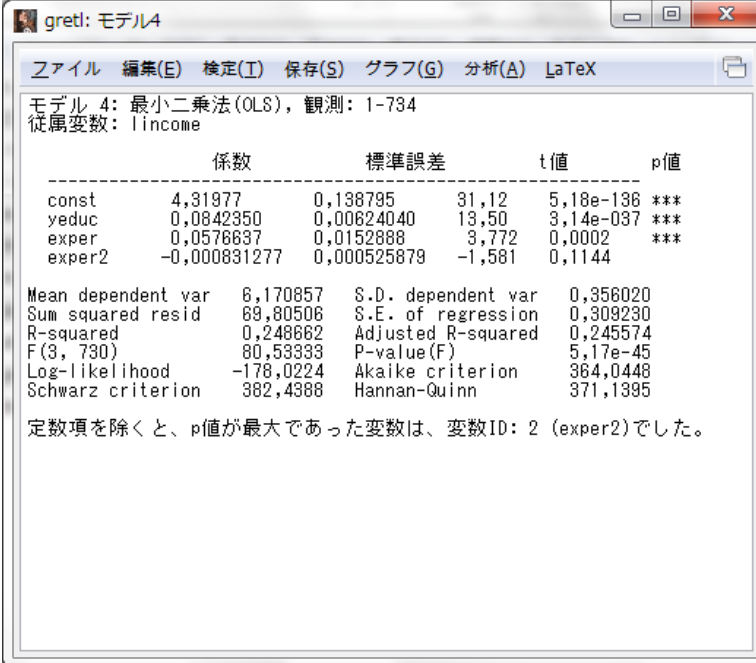

▼例 8. 1 と同様の手順で 2 段階最小 2 乗法を実行する。lincome を従属変数に yeduc, exper, exper2 を説明変数に, payeduc, exper, exper2 を操作変数に設定する。推定し た結果は以下のようになる。

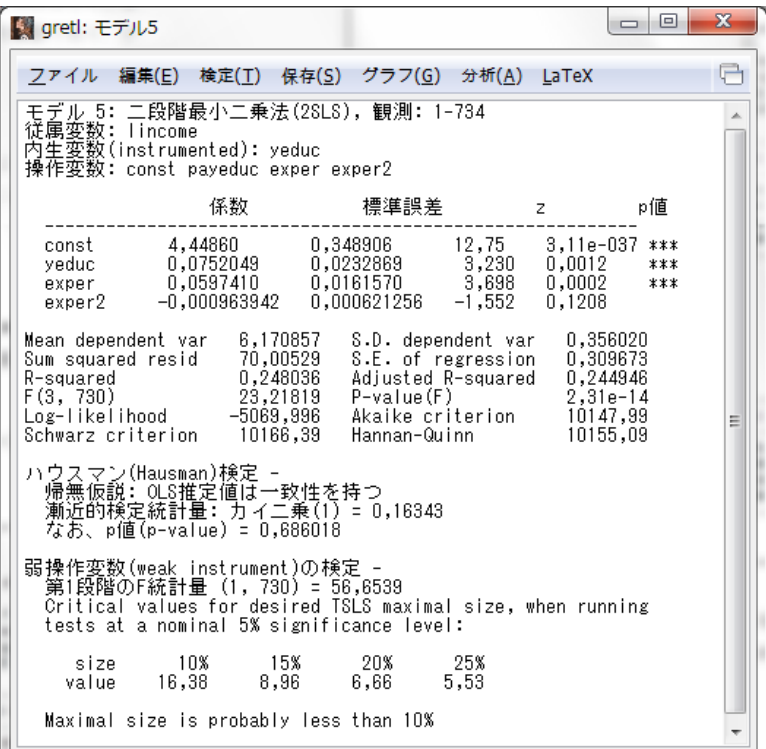

## 例 8. 3:誤った操作変数を使ったら

▼yeduc を従属変数に, mbirth を説明変数に設定して、最小 2 乗法で係数を推定すると以 下のようになる。

| ■ gretl: モデル6                                                                                                    | $\mathbf x$<br>同<br>-                           |
|----------------------------------------------------------------------------------------------------|-------------------------------------------------|
| <u>ファイル 編集(E) 検定(T) 保存(S) グラフ(G) 分析(A) L</u> aTeX                                                                                                    |                                                 |
| モデル 6: 最小二乗法(OLS), 観測: 1-734<br>従属変数: yeduc                                                                                                    |                                                 |
| 係数<br>標準誤差 し値 こうしん                                                                                                    | p値                                              |
| const 14,0061  0,156491  89,50  0,0000 ***                                                                                                    |                                                 |
| Mean dependent var 14,13896<br>S.D. dependent var<br>Sum squared resid 3069,882<br>R-squared 0,001283<br>F(1, 732) 0,940351<br>Log-likelihood -1566,636<br>S.E. of regression<br>Adjusted R-squared<br>P-value(F) 0,332508<br>Akaike criterion 3137,272<br>Schwarz criterion 3146,469<br>Hannan-Quinn | 2,047800<br>2,047884<br>$-0,000081$<br>3140,819 |
|                                                                                                    |                                                 |

▼例 8. 1 と同様の手順で 2 段階最小 2 乗法を実行する。lincome を従属変数に yeduc を説

| 【驪 gretl: モデル7                                                                                                    |                                                                                |                                     | -6<br>$\Box$                                                         | х |
|----------------------------------------------------------------------------------------------------|--------------------------------------------------------------------------------|-------------------------------------|----------------------------------------------------------------------|---|
| ファイル 編集(E) 検定(T) 保存(S) グラフ(G) 分析(A) LaTeX                                                                                                    |                                                                                |                                     |                                                                      |   |
| モデル 7: 二段階最小二乗法(28LS), 観測: 1-734<br>従属変数: lincome<br>内生変数(instrumented): yeduc<br>操作変数: const mbirth                                                                                                    |                                                                                |                                     |                                                                      |   |
|                                                                                                    | 係数                                                                             | 標準誤差 z                              | p値                                                                   |   |
|                                                                                                    |                                                                                | const 1,95875 4,27795 0,4579 0,6470 |                                                                      |   |
| Mean dependent var - 6,170857 - S.D. dependent var -<br>m squared resid 264,2623 S.E. of regression<br>R-squared 0,101508 Adjusted R-squared<br>F(1, 732) 0.969481 P-value(F)<br>Log-likelihood 0.969481 P-value(F)<br>Schwarz criterion 10501,38 Hannan-Quinn |                                                                                |                                     | 0,356020<br>0,600844<br>0,100280<br>0,325135<br>10492,17<br>10495,71 | Ξ |
| ハウスマン(Hausman)検定 -                                                                                                    | 帰無仮説:018推定値は一致性を持つ<br>漸近的穣定統計量: カイ二乗(1) = 2,04778<br>なお、p値(p-value) = 0,152429 |                                     |                                                                      |   |
| 弱操作変数(weak instrument)の検定 -                                                                                                    | 第1段階のF統計量 (1, 732) = 0,940351<br>tests at a nominal 5% significance level:     |                                     | Critical values for desired TSLS maximal size, when running          |   |
| size                                                                                                    | 10% 15% 20%<br>value 16,38 8,96 6,66 5,53                                      | - 25%                               |                                                                      |   |
|                                                                                                    | 最大サイズは、25%を越える可能性があります                                                         |                                     |                                                                      |   |

明変数に mbirth を操作変数に設定する。推定した結果は以下のようになる。

## 例 8. 4:重回帰モデルにおける 2 段階最小 2 乗法

▼例 8. 1 と同様の手順で 2 段階最小 2 乗法を実行する。lincome を従属変数に yeduc, exper, exper2 を説明変数に payeduc, sibs, exper, exper2 を操作変数に設定する。推 定した結果は以下のようになる。

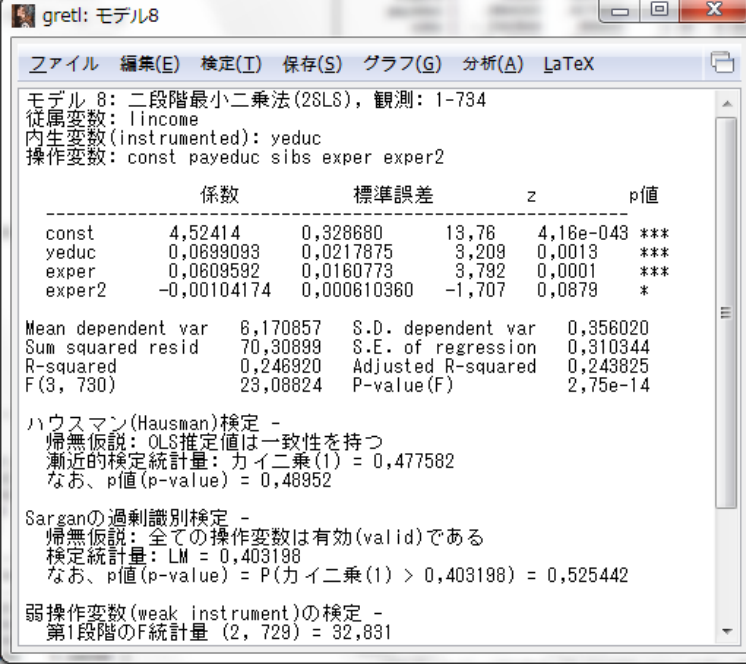

#### 実証分析問題

8-A

▼例 7. 1 参照。

8-B(1)

▼例 8. 1 と同様の手順で 2 段階最小 2 乗法を実行する。lincome を従属変数に yeduc, exper, exper2 を説明変数に payeduc, sibs, moyeduc, exper, exper2 を操作変数に設 定する。推定した結果は以下のようになる。

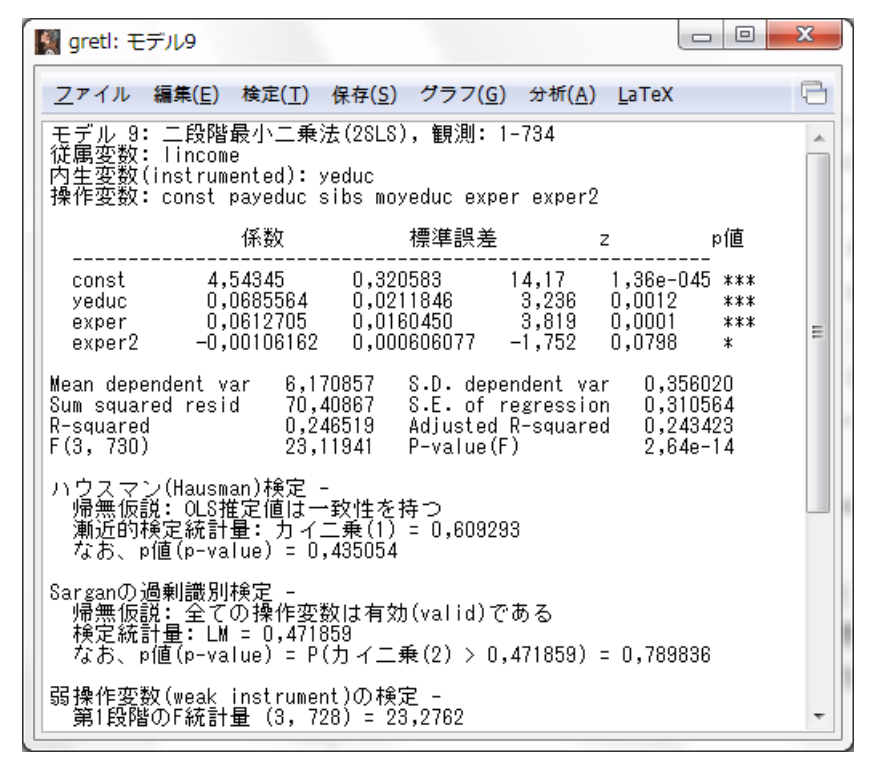

8-B(2)

▼例 8. 1 と同様の手順で 2 段階最小 2 乗法を実行する。lincome を従属変数に yeduc, exper, exper2 を説明変数に payeduc, sibs, moyeduc, mbirth, exper, exper2 を操作 変数に設定する。推定した結果は以下のようになる。

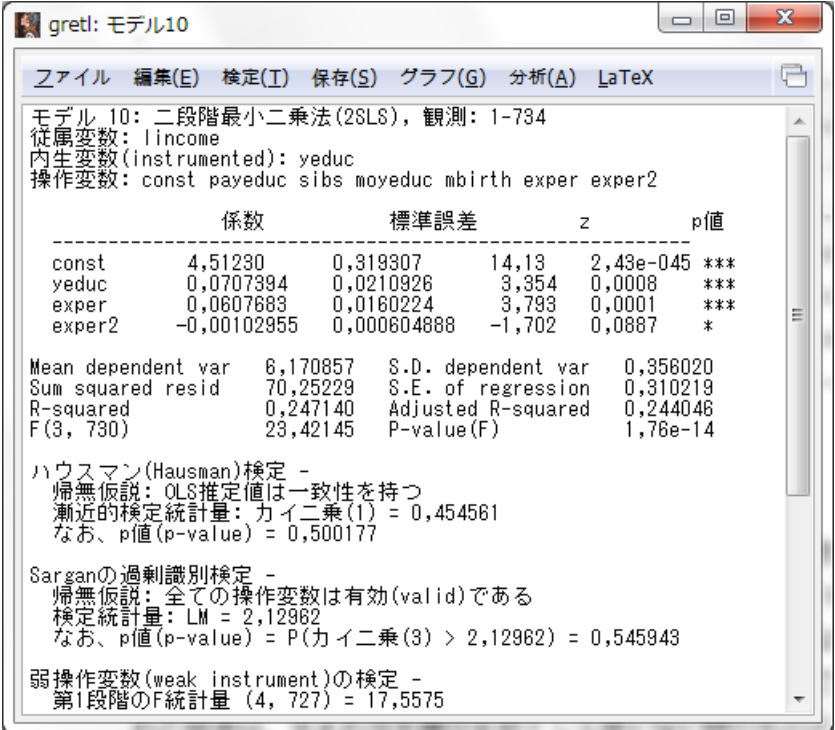

## 第9章 パネル・データ分析

### 本文例

#### 例 9. 1:2 期間パネルを使った生活満足度と喫煙本数の関係

▼9\_1\_cig\_xt.csv を読み込む。パネルデータとして読み込むため,以下のポップアップで 「はい(Y)」をクリックし、パネルデータとして解釈し直す。

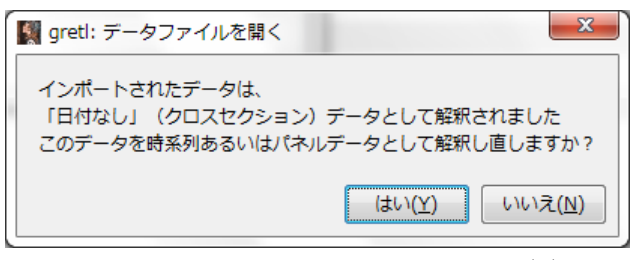

▼次に「パネル」にチェックをし,「進む(F)」をクリックする。

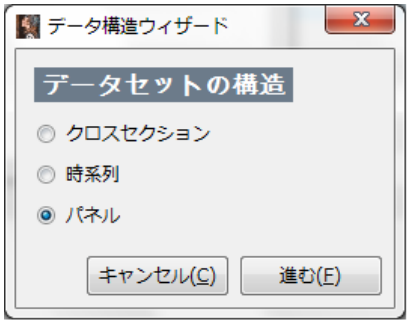

▼次に「インデックス変数を使用する」にチェックをし,「進む(F)」をクリックする。

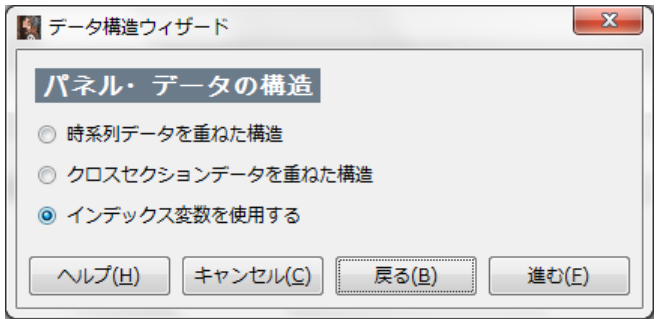

▼ユニット(グループ)インデックス変数に「id」を,タイム・インデックス変数に「t」を 選択し,「進む(F)」をクリックする。

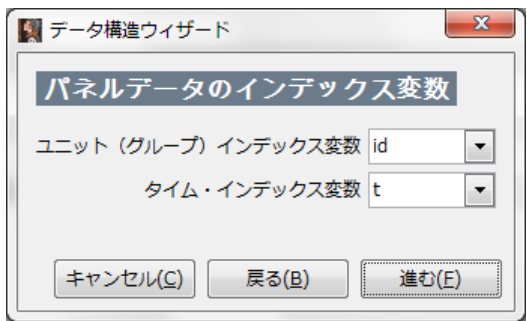

▼最後に「適用(A)」をクリックする。これでデータがパネルデータとして読み込まれる。

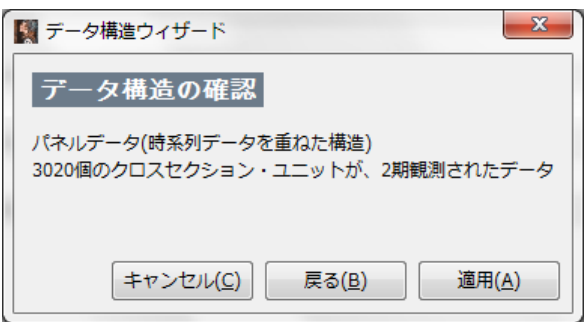

▼例 7.3 で示した方法でサンプルを 2007 年と 2009 年それぞれに絞る。条件式に「t=1」 「t=2」とすることで、それぞれにサンプルを絞ることができる。そのうででそれぞれ ncig を従属変数に, life を説明変数に設定して、最小 2 乗法で係数を推定すると以下のように なる。

・2007 年

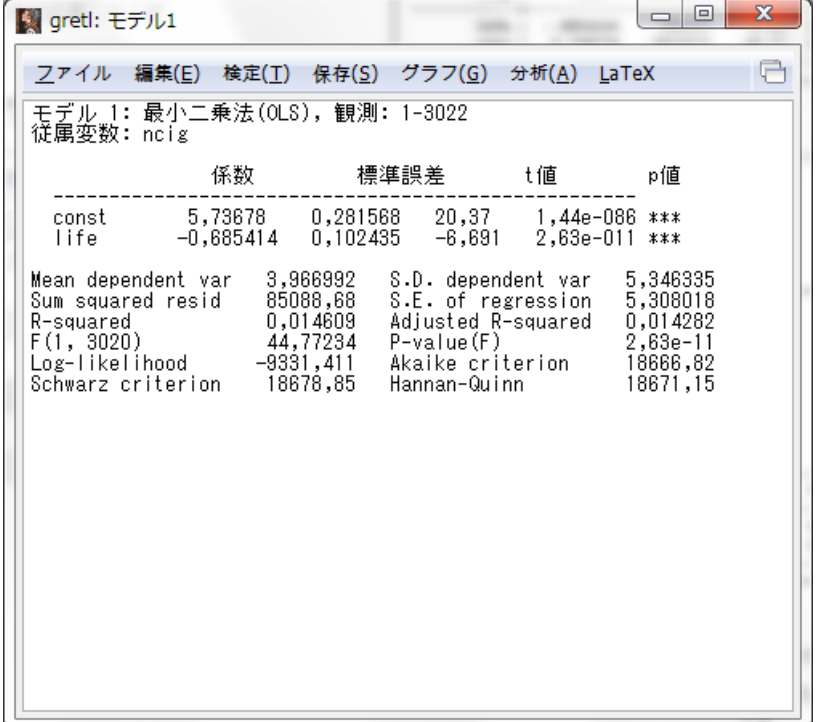

・2009 年

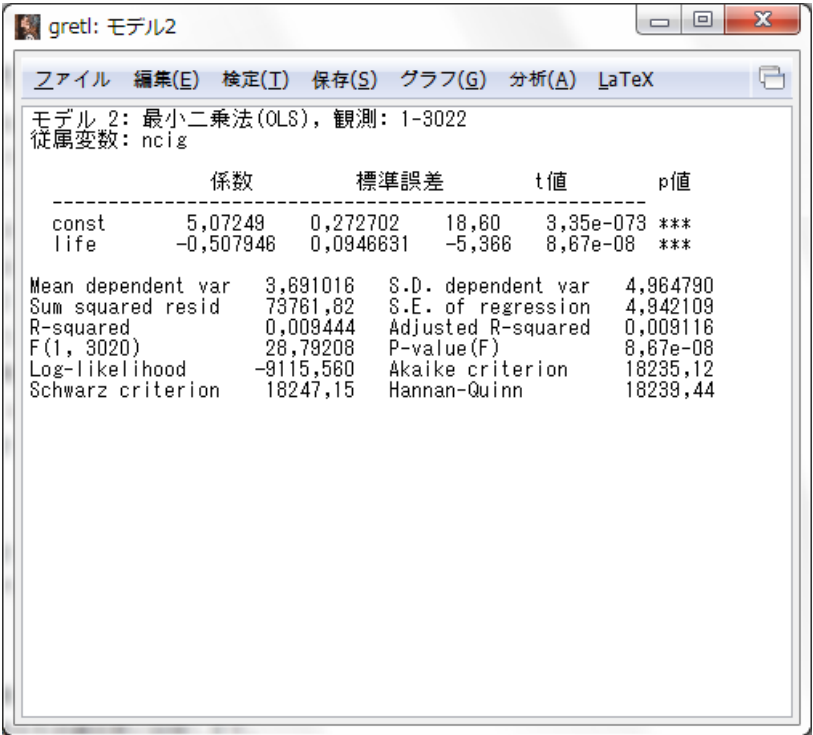

▼例 7.3 で示した方法によりサンプルを全範囲に戻す。次に、以下のように、life と ncig を同時に選択したうえで、メニューの「追加 $(\underline{A})$ 」から「選択された変数の1階の階差(F)」 をクリックする。

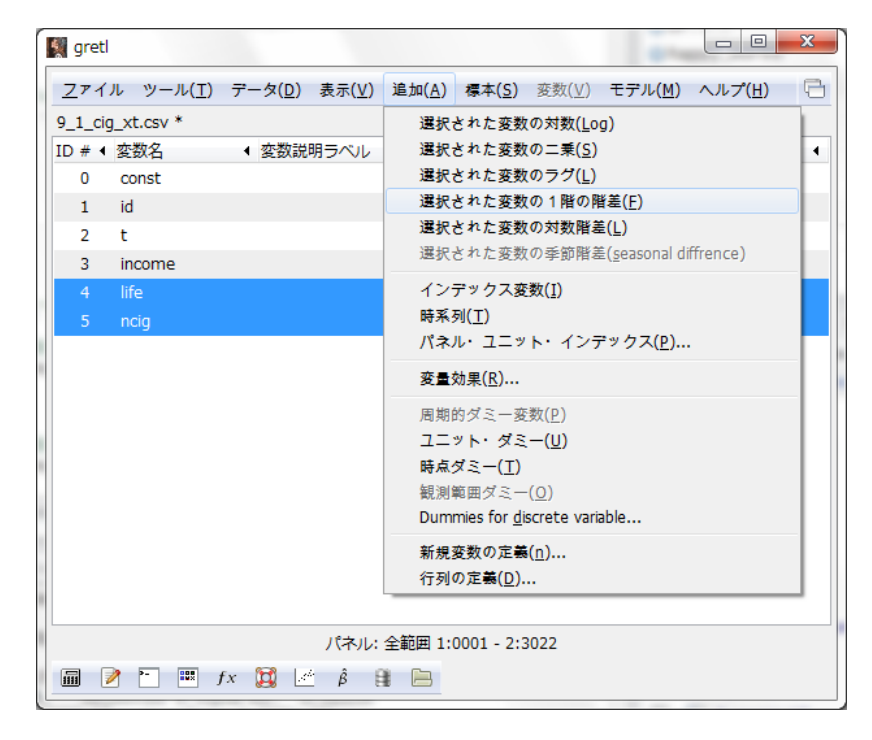

▼すると以下のように d\_life, d\_ncig という1階の階差を取った変数ができる。

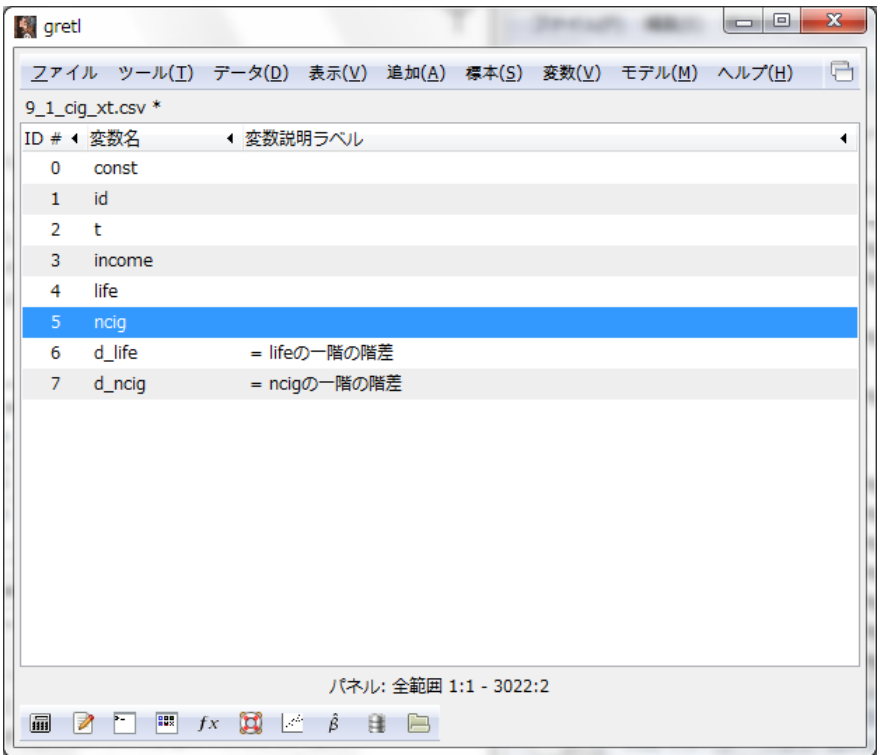

▼そのうででそれぞれ d\_ncig を従属変数に,d\_life を説明変数に設定して、最小2乗法 で係数を推定すると以下のようになる。このときに定数項なしモデルを推定するために説 明変数から const を除いておく。

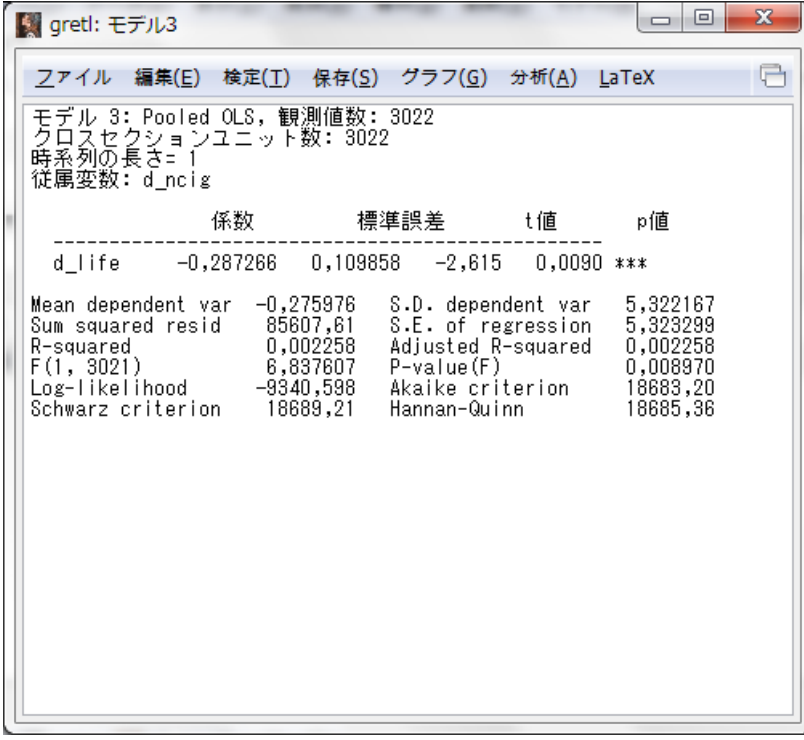

#### 例 9. 2:2 期間パネルによる政策評価

▼9\_2\_life\_xt.csv を例 9.1 と同様の方法でパネルデータとして読み込み,例 9.1 で示し た方法でサンプルを 2009 年に絞る。そのうでで life を従属変数に, shock, income を説 明変数に設定して,最小 2 乗法で係数を推定すると以下のようになる。

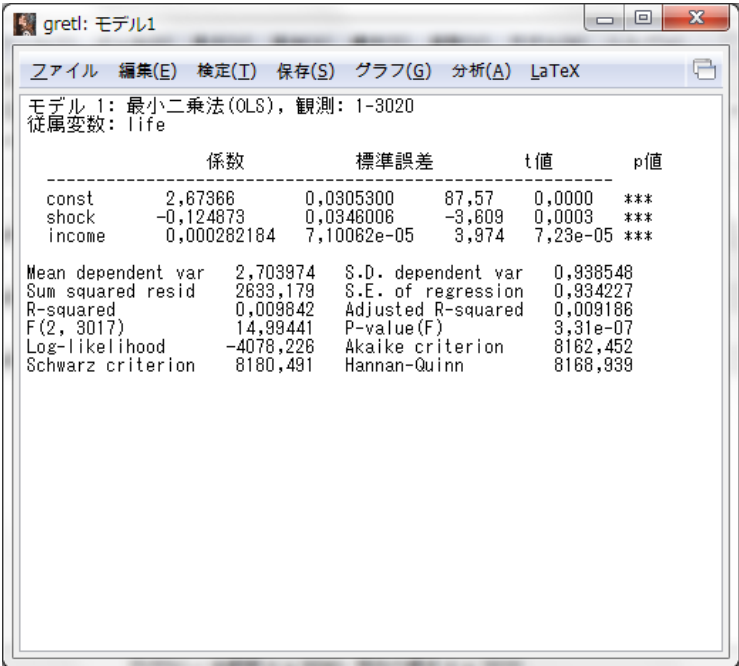

▼例 7.3 で示した方法によりサンプルを全範囲に戻す。例 9.1 で示した方法で, life と income の一階差分の変数を作成(d\_life, d\_income)する。そのうで d\_life を従属変数 に、shock, d\_income を説明変数に設定して、最小 2 乗法で係数を推定すると以下のよう になる。

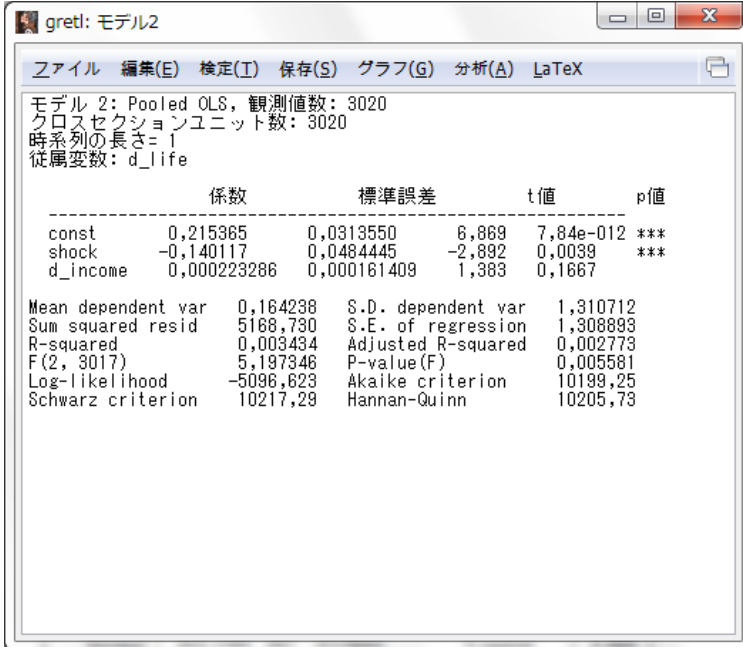

### 例 9. 3:平均差分法による政策評価

▼以下のように、メニューから「モデル(M)」→「パネル(P)」と進み,「固定効果あるいは 変量効果(E)」をクリックする。

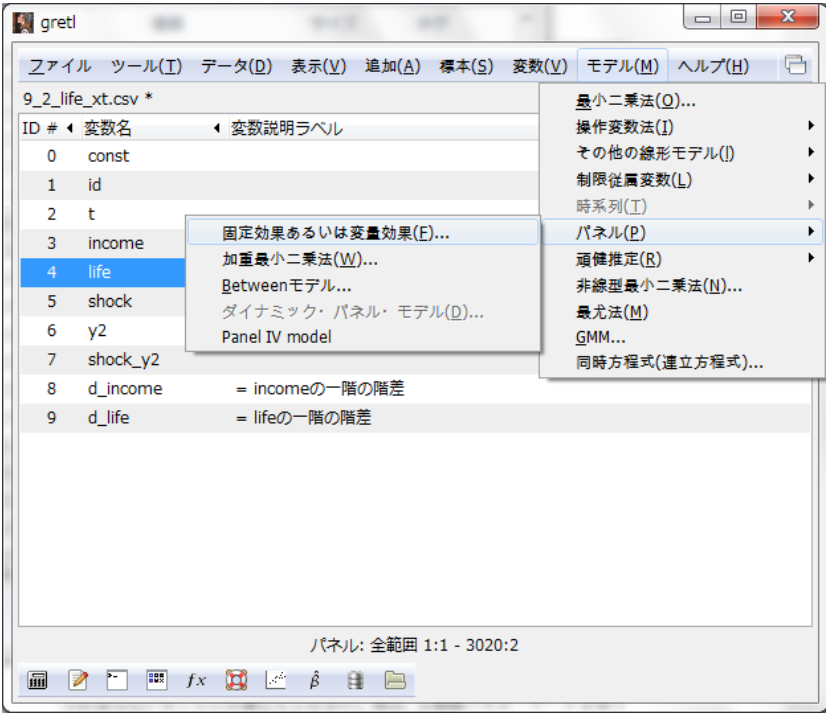

▼以下のように,従属変数に life を,説明変数に shock, y2, shock y2, income を設定 し,「固定効果」にチェックをする。

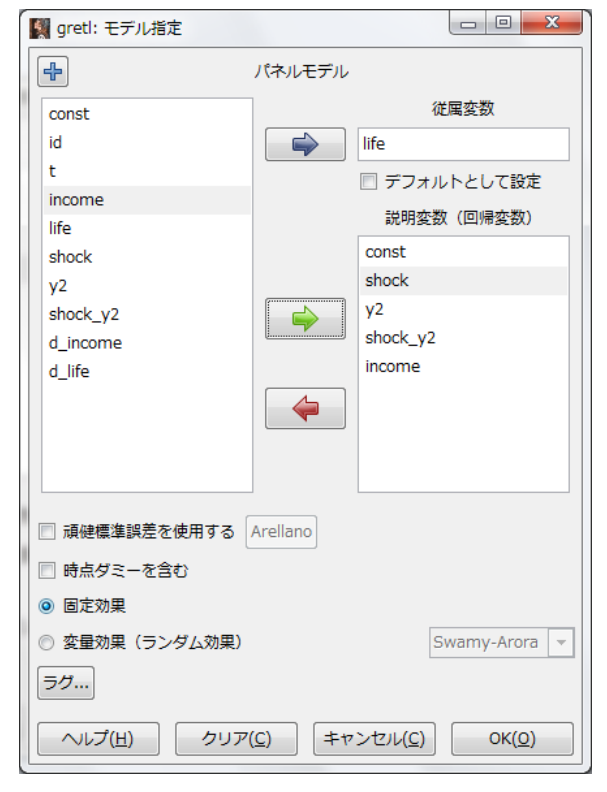

▼上の設定で結果を推定すると以下のようになる。

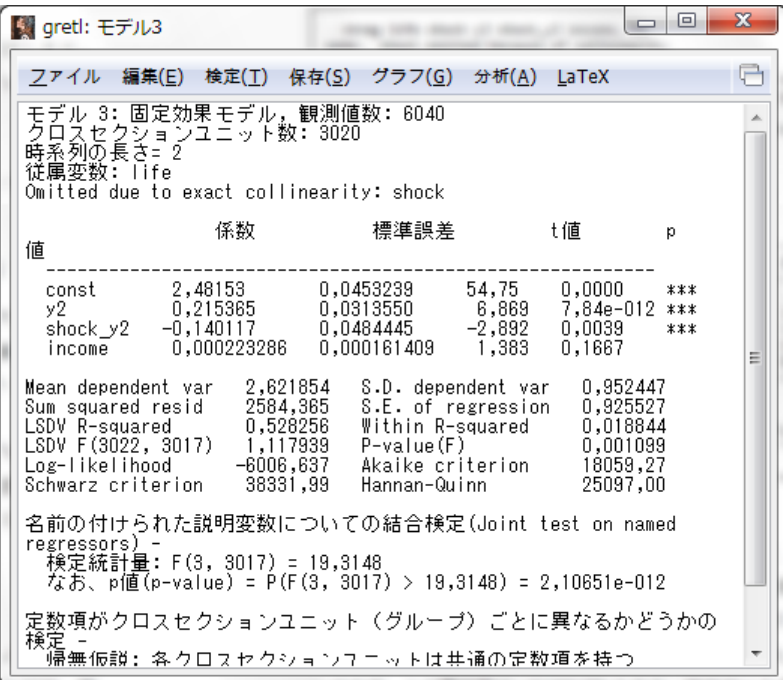

## 例 9. 4:変量効果モデルの推定

▼以下のように,従属変数に life を,説明変数に shock, y2, shock\_y2, income を設定 し,「変量効果」にチェックをする。

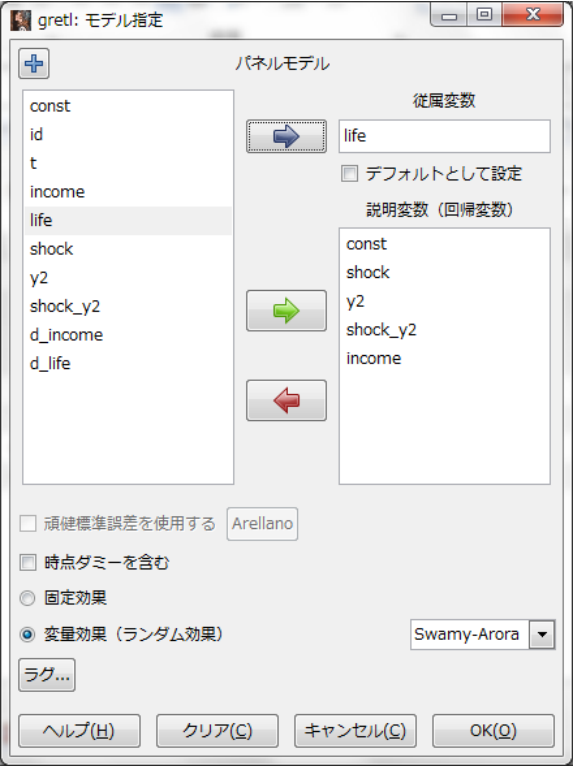

▼上の設定で結果を推定すると以下のようになる。

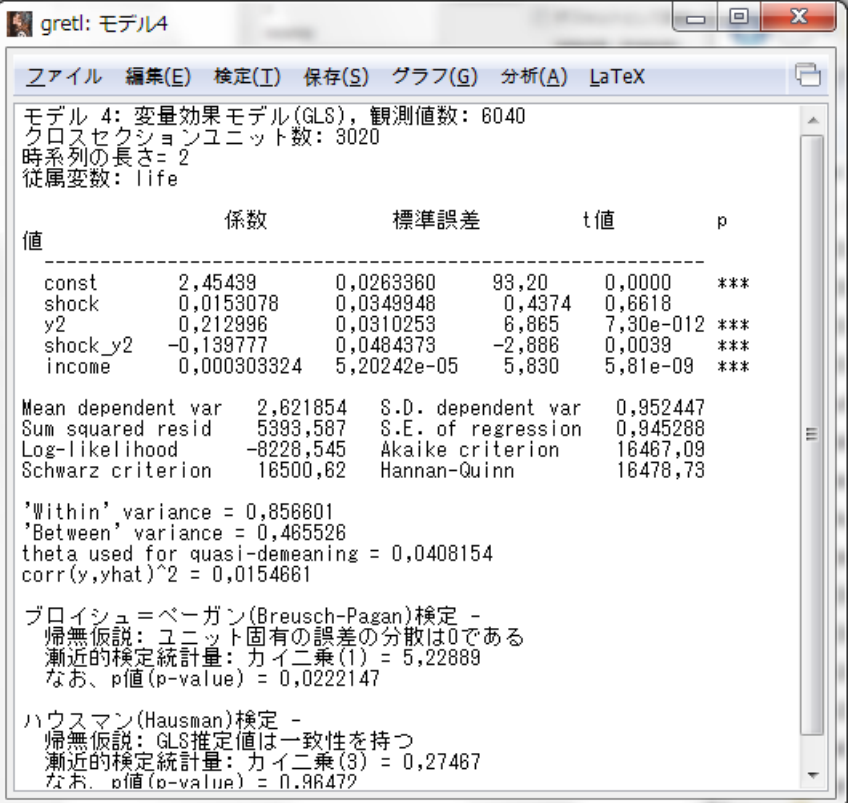

## 実証分析問題

9-A

▼例 9. 1 で示した方法で 9\_1\_cig\_xt.csv をパネルデータとして読み込む。例 9. 1 で示し た方法でncig,life,incomeの一階の差分を取った変数を作成(d\_ncig,d\_life,d\_income) する。d\_ncig を従属変数に, d\_life, d\_income を説明変数に設定して、最小 2 乗法で係 数を推定すると以下のようになる。

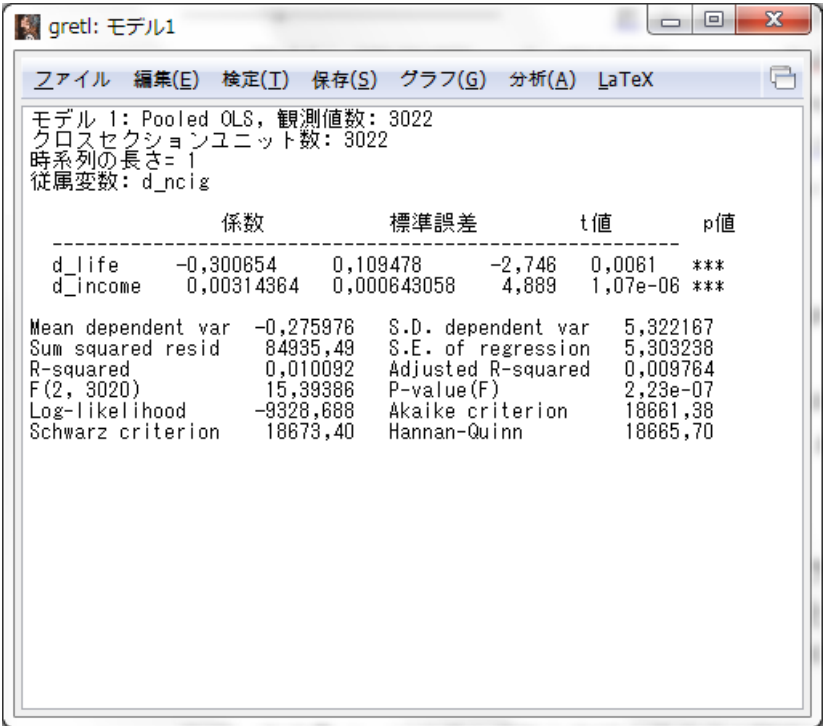

9-B

例 9. 2 を参照。

## 第 10 章 マッチング法

## 本文例

例 10. 1:傾向スコア・マッチング

▼10\_1\_income.csv を読み込み, cograd を従属変数に pacograd, sibs を説明変数に設 定し,最小 2 乗法で計数を推定すると以下のようになる。

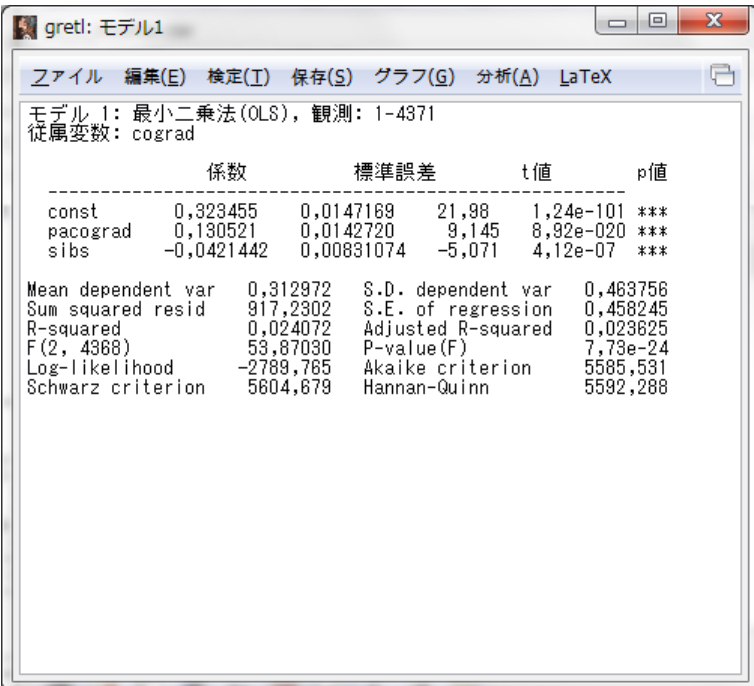

▼以下のように,上の実行結果のメニューから「保存(S)」→「理論値(F)」をクリックする。

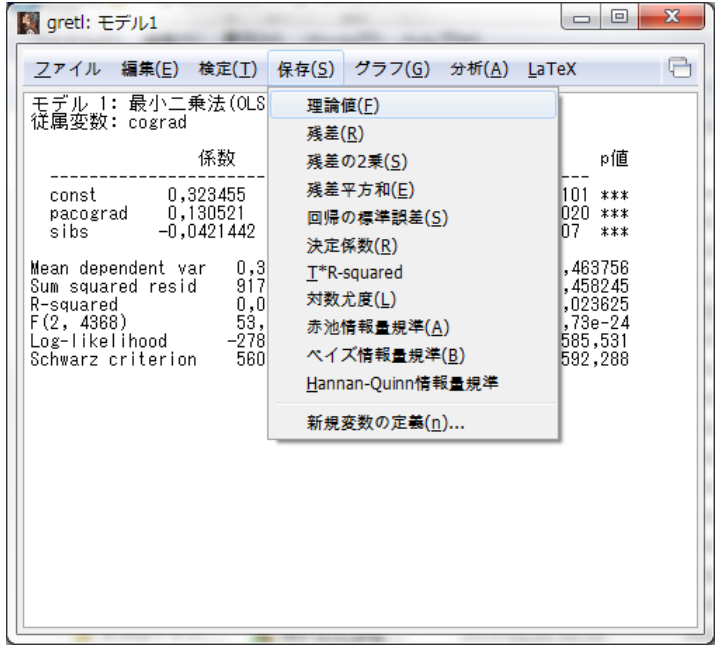

▼変数名を設定し、「OK(O)」ボタンをクリックする。

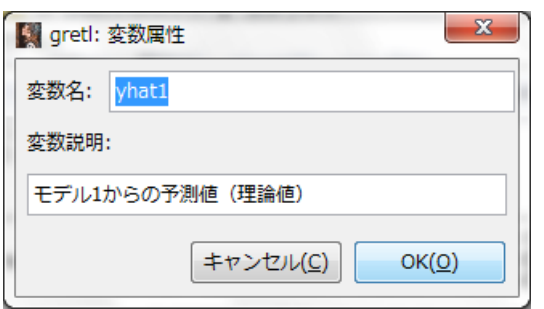

▼以下のように,上のモデルの予測値が変数として追加される。

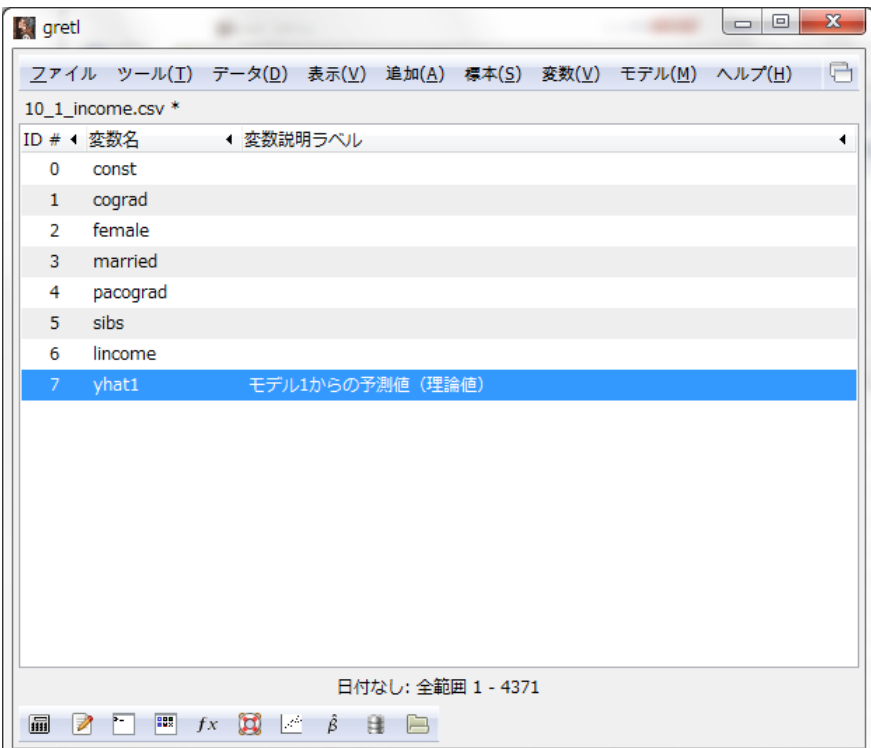

▼例 7.3 で示した方法で,サンプルを予測値(yhat1)が 0.24 より小さいケースに絞る。 条件式には「yhat1<0.24」と入力する。そのうえで、yhat1 を選択した状態で以下のよう に「変数 $(V)$ 」→「要約統計量 $(S)$ 」をクリックする。

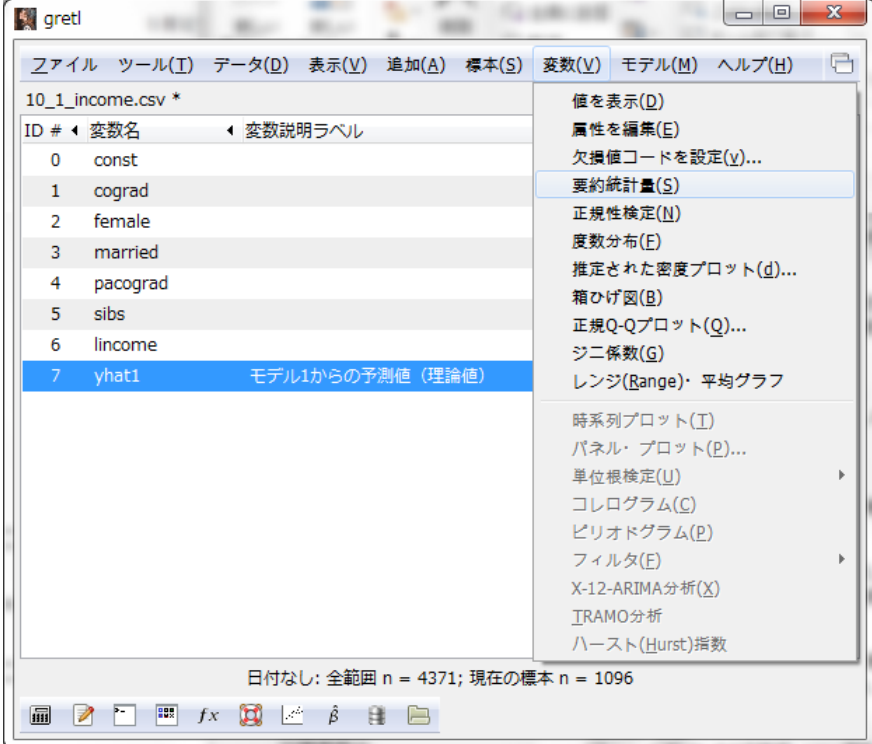

▼以下のように予測値が 0.24 より小さいケースに絞った yhat1 の要約統計量が出力され

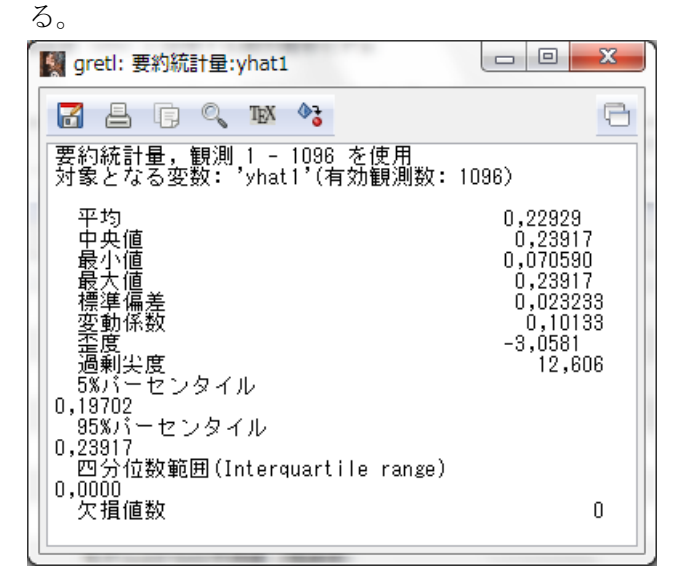

▼以下,同様に条件式を変えながら yhat1の要約統計量を確認する。

## 実証分析問題

10-A(1)

▼10\_2\_work.csv を読み込み, mowork15 を従属変数に sibs, academic15, life15, books15, pacograd, mocograd, を説明変数に設定し, 最小 2 乗法で計数を推定すると以 下のようになる。例 10. 1 で示した方法により予測値を変数として追加する。

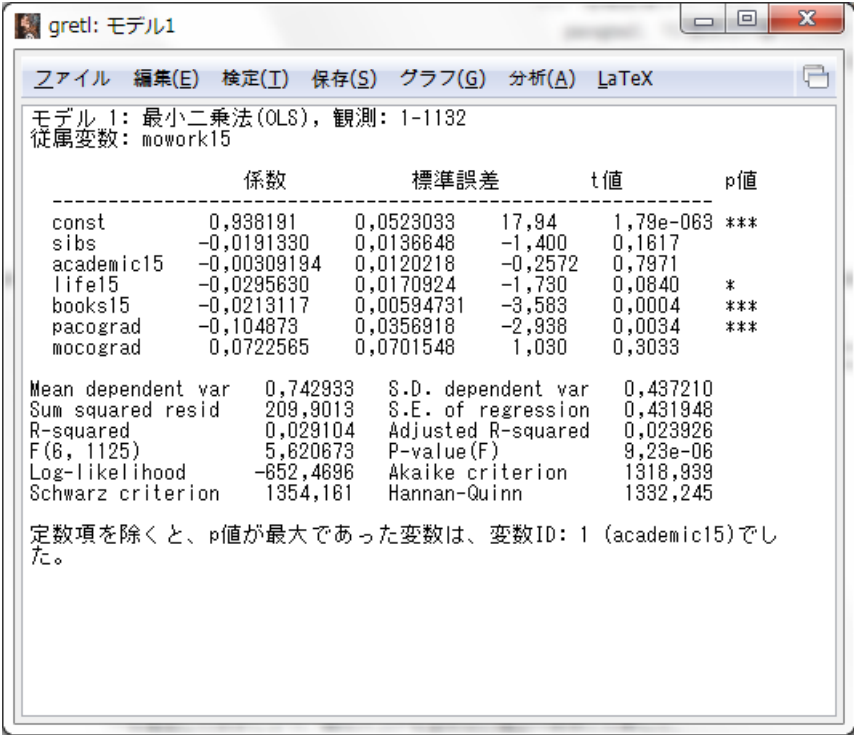

10-A(2)

▼例 10. 1 で示した方法により,それぞれの区間の要約統計量を出力する。

10-A(3)

▼work を従属変数に mowork15, を説明変数に設定し、最小 2 乗法で計数を推定すると以 下のようになる。

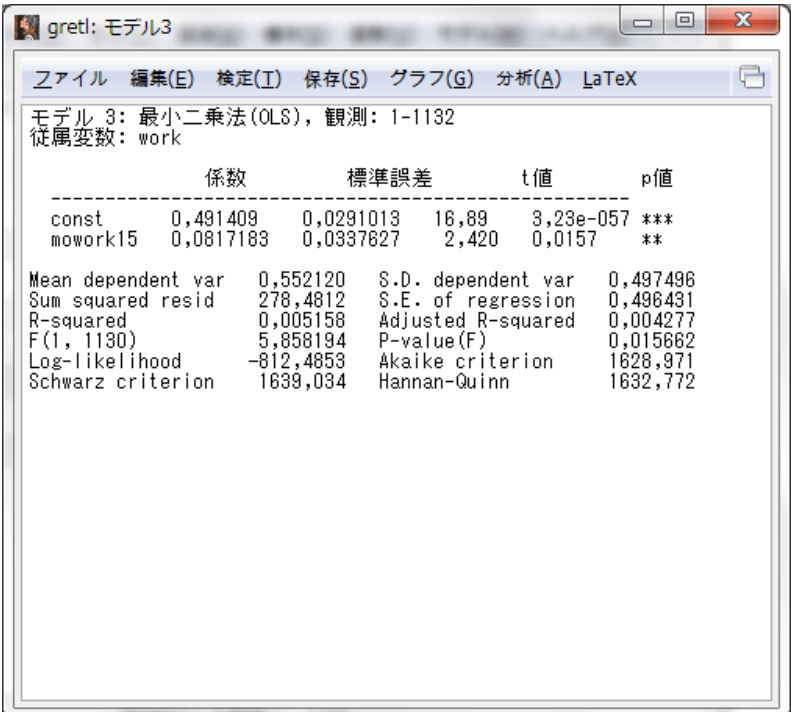

▼work を従属変数に mowork15, yhat1 を説明変数に設定し, 最小 2 乗法で計数を推定す ると以下のようになる。

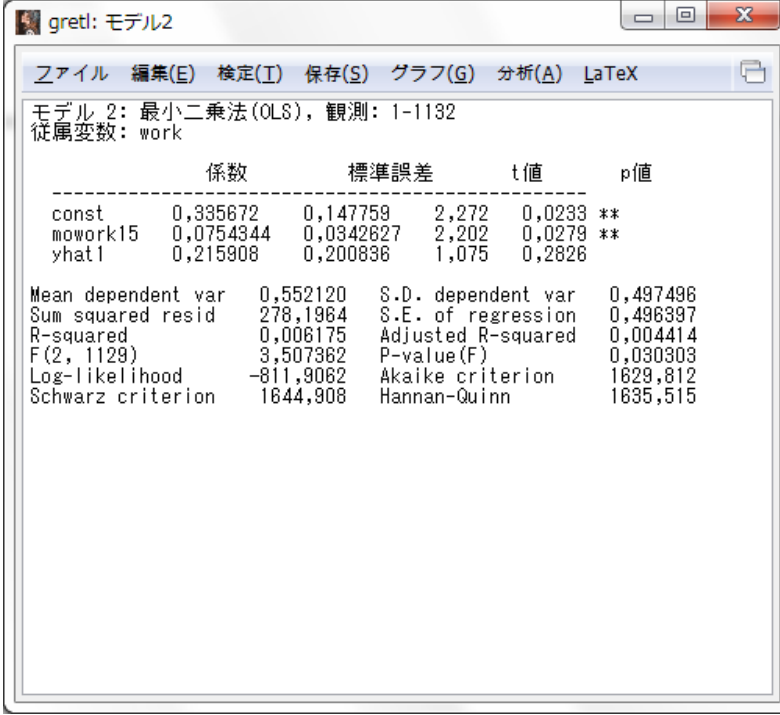